#### **Авторское право**

Все материалы данной публикации, включая фотографии, иллюстрации и программное обеспечение, защищены международными законами об интеллектуальной собственности; все права сохранены. Воспроизведение какой-либо части данного руководства без предварительного письменного разрешения владельца авторских прав запрещается.

Авторское право © 2010 г.

#### **Отказ от ответственности**

Информация в этом документе может быть изменена без предварительного уведомления. Производитель не дает гарантий и не делает каких-либо заявлений относительно содержимого этого документа и не несет ответственности в связи с любыми подразумеваемыми гарантиями относительно его коммерческой ценности или пригодности для каких-либо конкретных целей. Производитель сохраняет за собой право пересматривать данную публикацию и время от времени вносить изменения в содержимое этого документа без обязанности производителя уведомлять кого-либо о подобных изменениях или пересмотрах.

#### **Признание торговых наименований и товарных знаков**

Торговое наименование Kensington является зарегистрированным в США товарным знаком корпорации ACCO Brand Corporation; кроме того оформлена регистрация либо поданы заявки на регистрацию товарного знака в других странах мира.

Другие торговые наименования и товарные знаки, упомянутые в данном руководстве, являются и признаются собственностью их законных владельцев.

## Инструкции по безопасной эксплауатации

#### Важно:

Внимательно прочтите этот раздел перед использованием проектора. Соблюдение приведенных в нем правил безопасной эксплуатации обеспечит надежную работу проектора в течение многих лет. Сохраните это руководство для использования в будущем.

#### Применяемые символы и обозначения

На изделии и в тексте этого руководства используются специальные символы, предупреждающие пользователя об опасных ситуациях при работе с проектором.

Важная информация в тексте руководства выделяется следующими способами.

#### Примечание:

Содержит дополнительную информацию по рассматриваемой теме.

#### Важно:

Содержит важную информацию, которой нельзя пренебрегать.

### Предостережение:

Предупреждает о ситуациях, которые могут привести к повреждению устройства.

#### Предупреждение:

Предупреждает о ситуациях, которые могут стать причиной несчастного случая, привести к созданию опасных условий работы или повреждению устройства.

В этом руководстве названия элементов экранного меню и частей проектора выделены жирным шрифтом. например:

"Нажмите кнопку Меню на пульте дистанционного управления для открытия Главного меню."

### Общие правила безопасности

- > Не вскрывайте корпус устройства. Кроме проекционной лампы в устройстве нет деталей, требующих обслуживания пользователем. Для проведения технического обслуживания обращайтесь к квалифицированным специалистам.
- > Обращайте внимание на все предупреждения и предостережения, приведенные в данном руководстве и указанные на корпусе устройства.
- > Проекционная лампа чрезвычайно яркая. Во избежание повреждения глаз, не смотрите в объектив, когда лампа включена.
- $\triangleright$  Не располагайте проектор на неустойчивой поверхности, тележке или стойке.
- ≻ Избегайте использования проектора вблизи воды, под прямыми лучами солнца или рядом с нагревательными приборами.
- $\triangleright$  Не кладите на проектор тяжелые предметы, вроде книг или сумок.

### Указания по установке проектора

> Расположите проектор горизонтально. Угол наклона проектора не должен быть больше 15 градусов, кроме того, разрешены только два вида монтажа проектора - настольный и потолочный; несоблюдение этих условий может привести к значительному сокрашению срока службы лампы.

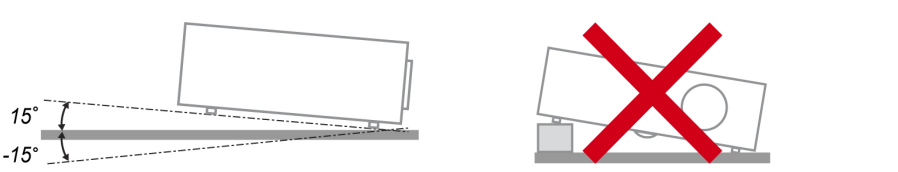

Вокруг выпускного отверстия требуется обеспечить воздушный зазор не менее 50 см.  $\blacktriangleright$ 

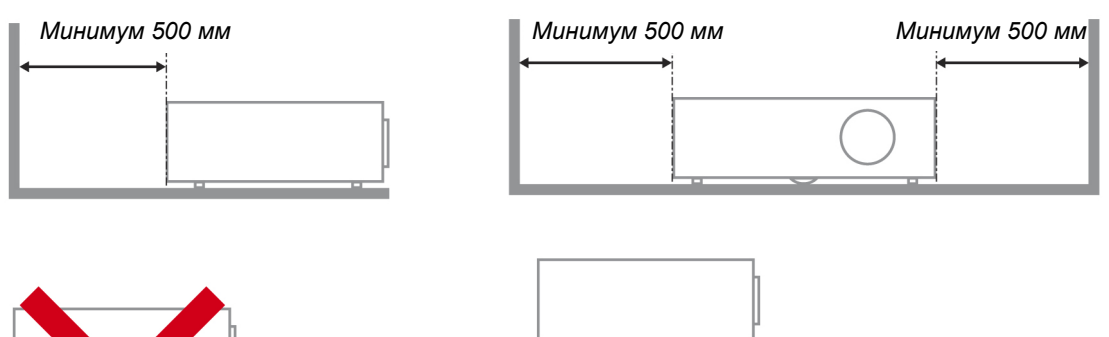

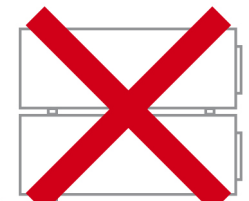

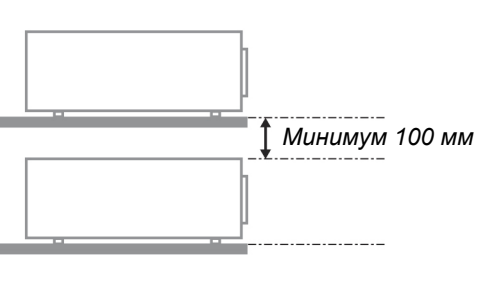

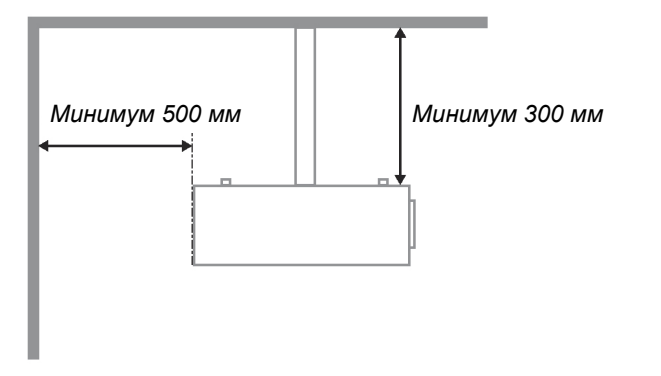

- > Убедитесь, что во впускные отверстия не засасывается нагретый воздух из выпускного отверстия.
- $\triangleright$  При использовании проектора в закрытом пространстве не допускайте перекрытия впускных и выпускных отверстий и следите, чтобы температура воздуха, окружающего работающий проектор в этом пространстве, не превышала 5-35 °С.
- > Любое закрытое пространство должно пройти утвержденную оценку тепловых характеристик с целью гарантировать, что проектор не будет повторно всасывать выпускаемый воздух, так как это может привести к отключениям устройства, даже если температура в закрытом пространстве будет в приемлемом диапазоне 5-35 °С.

## Электробезопасность

- Используйте только поставляемый шнур питания.
- > Не ставьте на шнур питания какие-либо предметы. Не допускайте, чтобы шнур питания попадал под ноги проходящим людям.
- > Вынимайте батареи из пульта ДУ на время хранения или если устройство не будет использоваться в течение долгого времени.

### Замена лампы

Неправильная замена лампы может представлять опасность. См. раздел Замена проекционной лампы на стр. 37, где приведены подробные указания по безопасному выполнению этой процедуры. Перед заменой лампы:

- > Отсоедините шнур питания.
- > Дайте лампе остыть в течение примерно одного часа.

#### Чистка проектора

- > Перед проведением чистки отсоедините шнур питания. (См. раздел Чистка проектора на стр. 39).
- > Дайте лампе остыть в течение примерно одного часа.

#### Нормативные предупреждения

Перед установкой и использованием проектора прочтите нормативные предупреждения в разделе Соответствие требованиям на стр. 51.

#### Важные указания по утилизации:

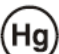

Лампы, используемые в составе этого изделия, содержат ртуть. Это изделие может также содержать другие электронные компоненты и материалы, которые при неправильной утилизации могут представлять опасность. Утилизация должна осуществляться в соответствии с применимым федеральным, региональным и местным законодательством. Дополнительная информация приведена на веб-сайте Альянса отраслей электронной промышленности по адресу: WWW.EIAE.ORG. Сведения по утилизации ламп приводятся на сайте WWW.LAMPRECYCLE.ORG.

## Условные обозначения

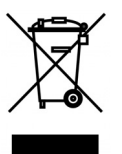

УТИЛИЗАЦИЯ: Электрическое и электронное оборудование запрещается выбрасывать в мусоросборники зданий или утилизировать вместе с городскими отходами. В странах ЕС для утилизации оборудования требуется обращаться в специальные службы утилизации.

#### Основные характеристики

- Малый вес, проектор легко упаковывается, удобен для транспортировки.
- Поддержка всех основных стандартов видеосигналов, включая NTSC, PAL и  $\blacksquare$ **SECAM.**
- Высокий уровень яркости позволяет проводить показы при дневном свете или в освешенных помешениях.
- Поддержка разрешений вплоть до UXGA (16,7 млн цветов) обеспечивает  $\bullet$ получение четких и ясных изображений.
- Гибкость настройки для фронтального и заднего проецирования.
- Цифровая коррекция трапецеидальных искажений сохраняет изображение прямоугольным при различных углах проецирования.
- Автоматическое определение источника входного сигнала.

## Об этом Руководстве

Это руководство пользователя содержит сведения по установке и использованию цифрового проектора. По возможности, взаимосвязанные части, например иллюстрация и описание к ней, представлены на одной странице. Такой формат удобен для вывода на печать нужных разделов руководства и позволяет экономить бумагу, тем самым способствуя защите окружающей среды.

## Оглавление

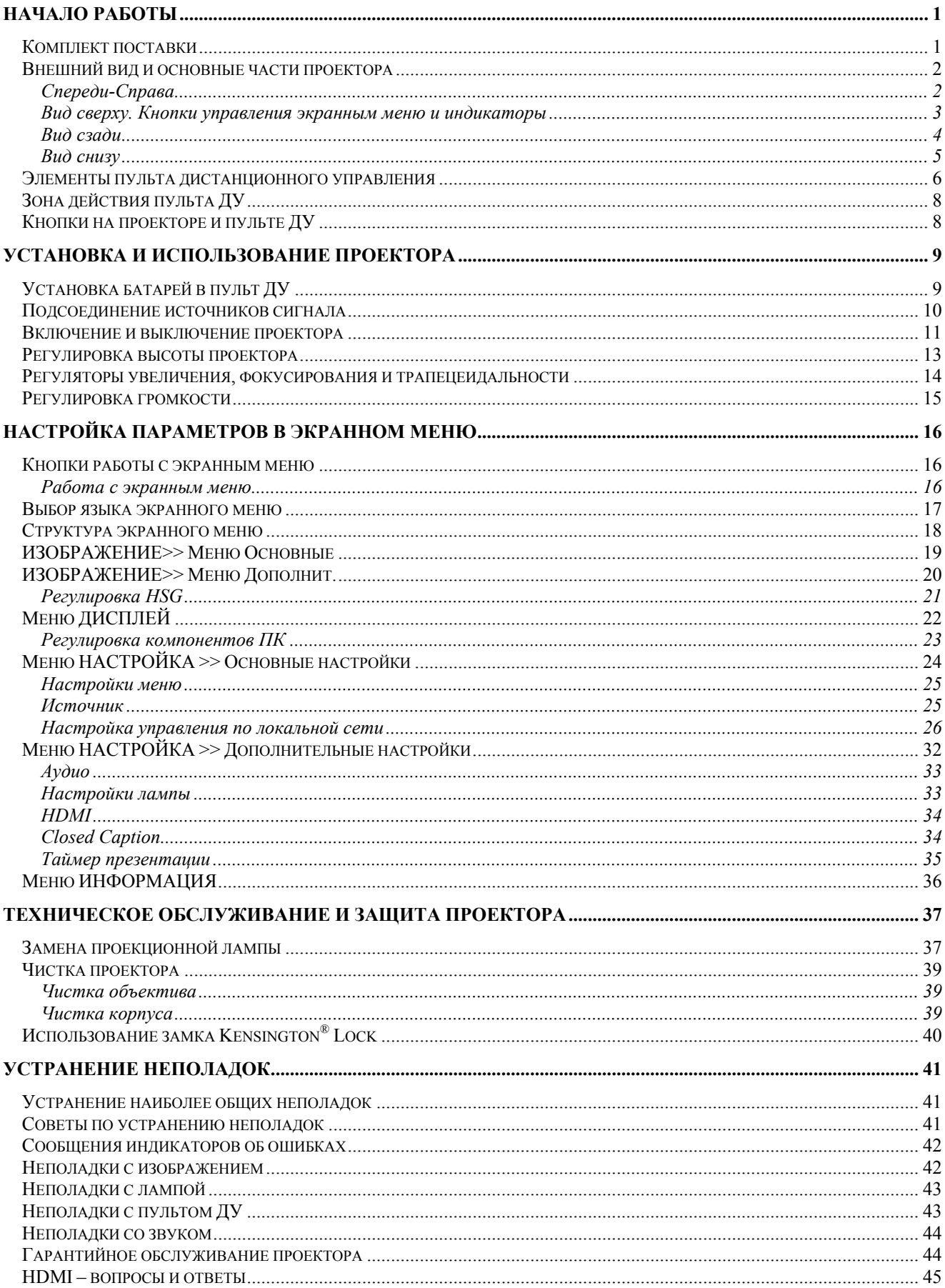

# Проектор DLP—Руководство для пользователя

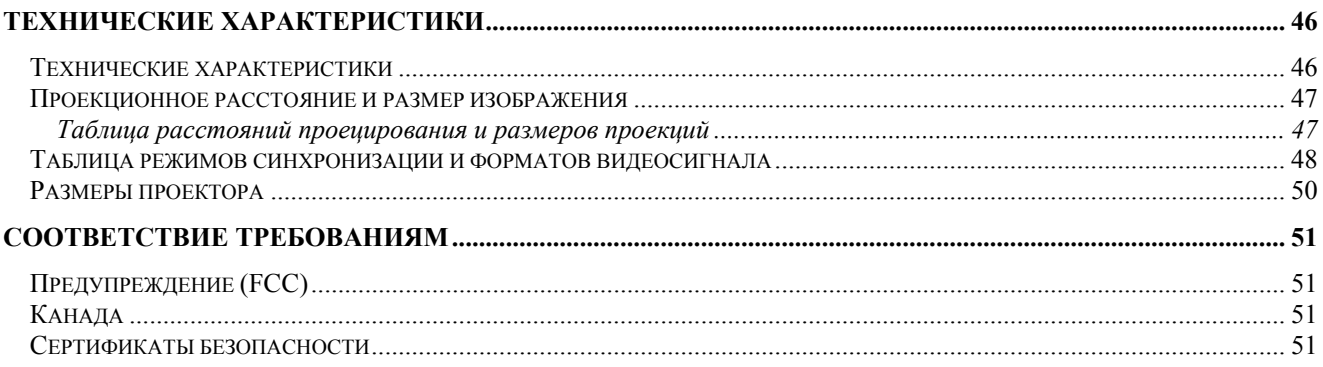

# НАЧАЛО РАБОТЫ

## <span id="page-6-2"></span><span id="page-6-1"></span><span id="page-6-0"></span>Комплект поставки

Осторожно распакуйте проектор и проверьте наличие следующих предметов:

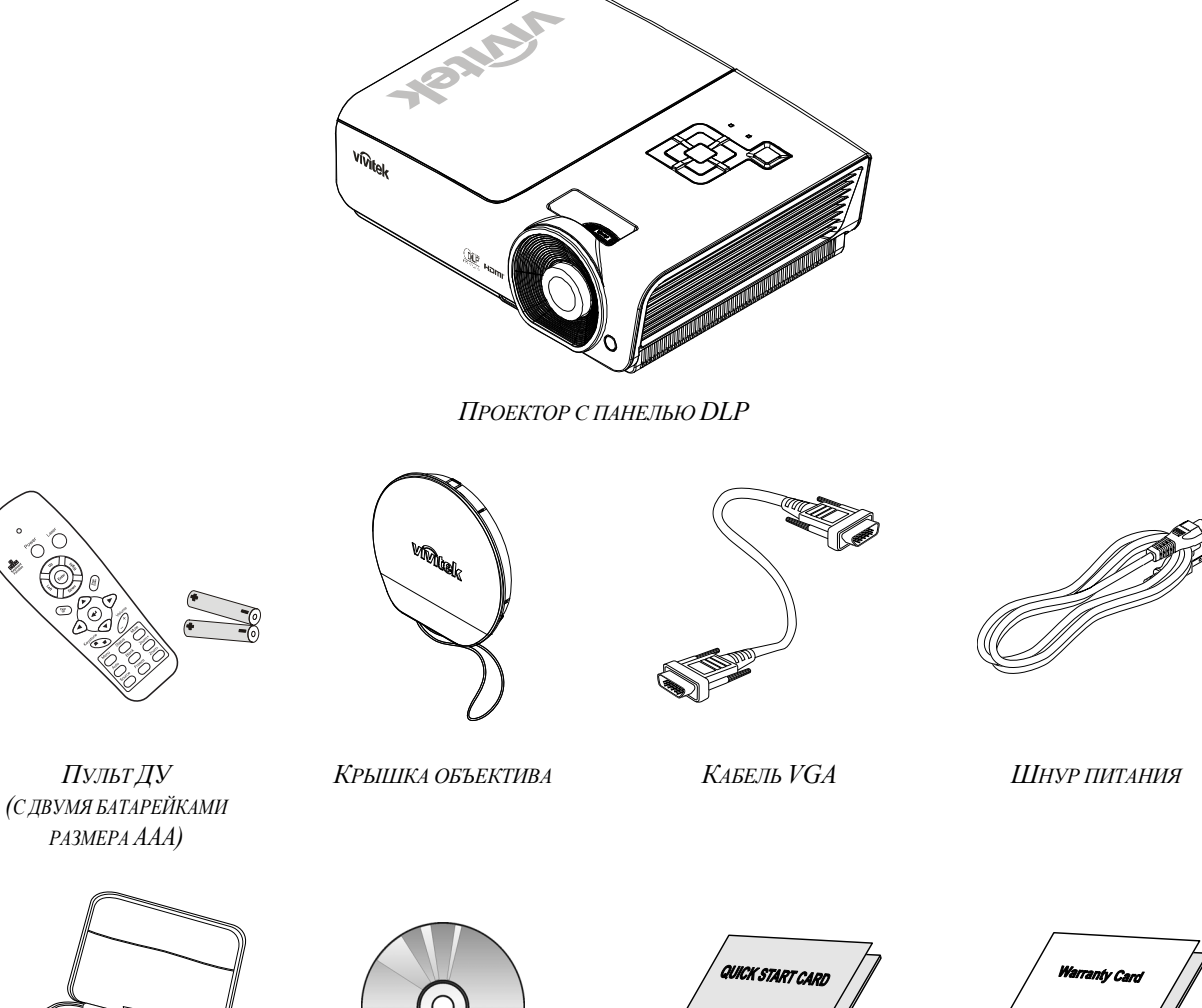

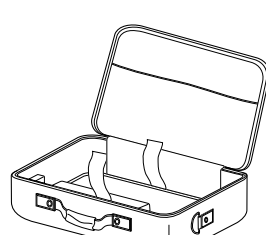

СУМКА ДЛЯ ПЕРЕНОСКИ

 $CD$ - $ROM$ (ЭТО РУКОВОДСТВО ДЛЯ ПОЛЬЗОВАТЕЛЯ)

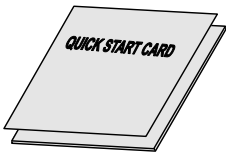

КРАТКОЕ РУКОВОДСТВО

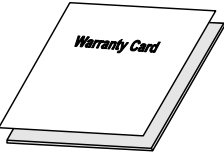

ГАРАНТИЙНАЯ КАРТА

При отсутствии или повреждении каких-либо частей комплекта или если устройство не работает, сразу же обратитесь к продавцу. Рекомендуется сохранить оригинальную упаковку на случай необходимости возврата оборудования для гарантийного обслуживания.

## Предостережение:

Не используйте проектор в запыленных помещениях.

# <span id="page-7-2"></span><span id="page-7-1"></span><span id="page-7-0"></span>Внешний вид и основные части проектора

# Спереди-Справа

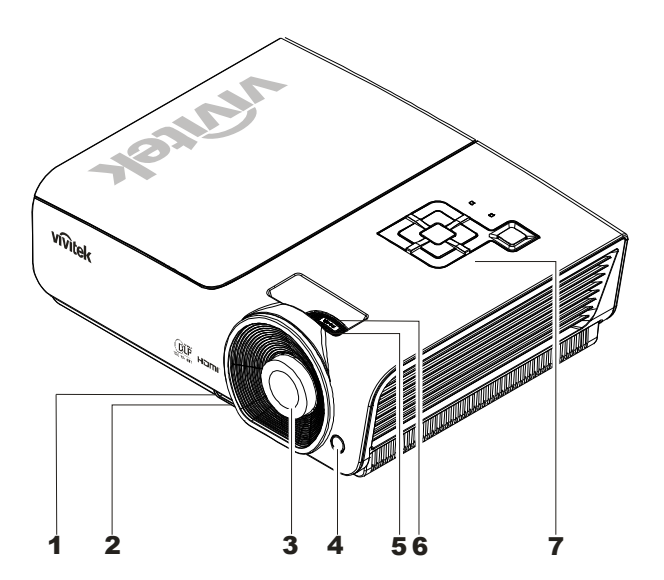

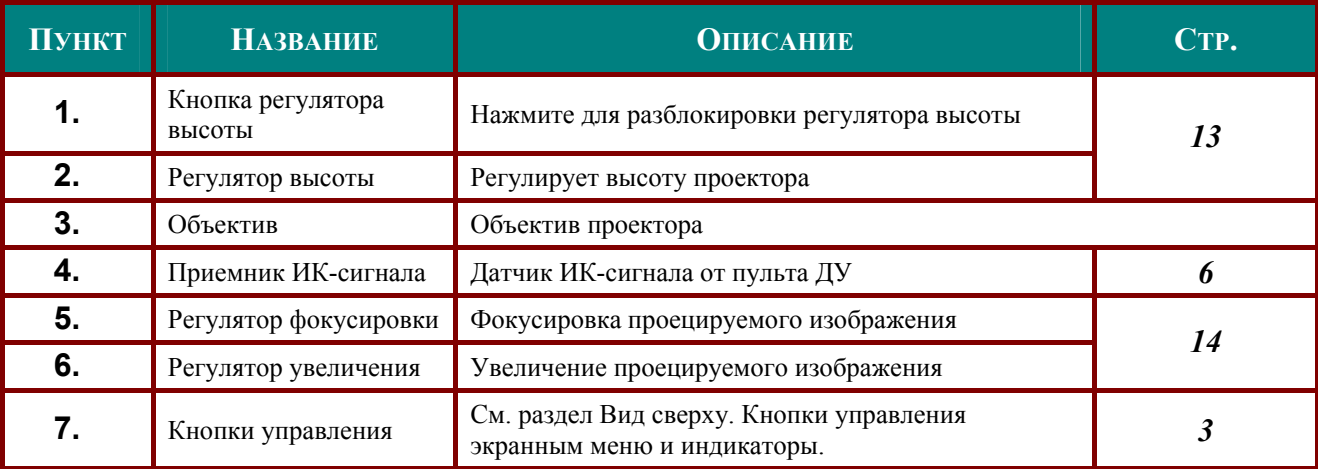

## Важно:

Вентиляционные отверстия проектора обеспечивают нормальную циркуляцию воздуха для охлаждения лампы проектора. Не перекрывайте вентиляционные отверстия!

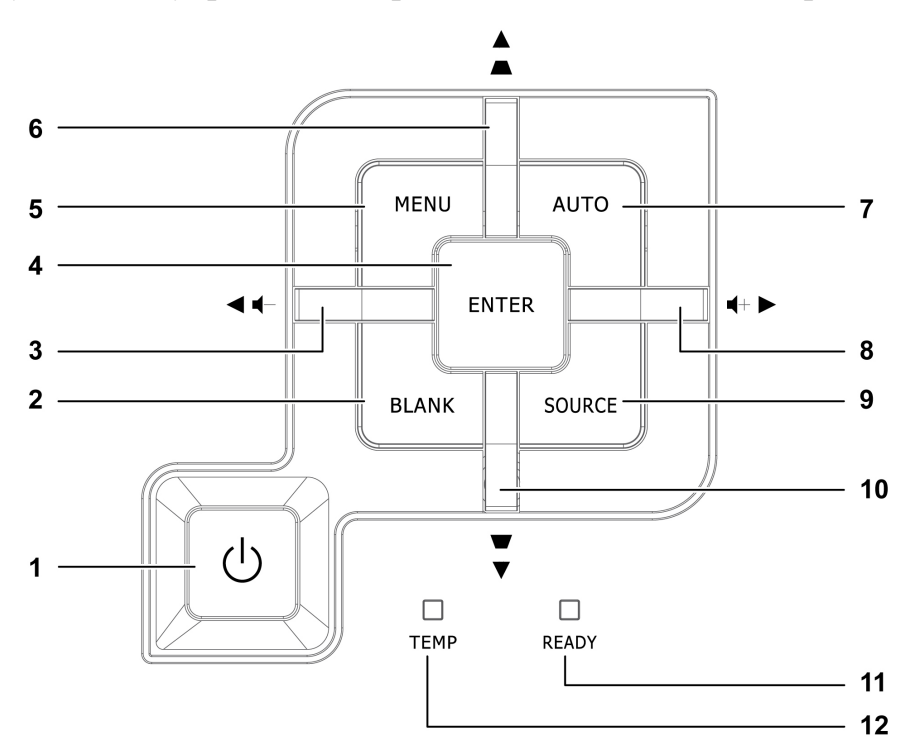

<span id="page-8-1"></span><span id="page-8-0"></span>Вид сверху. Кнопки управления экранным меню и индикаторы

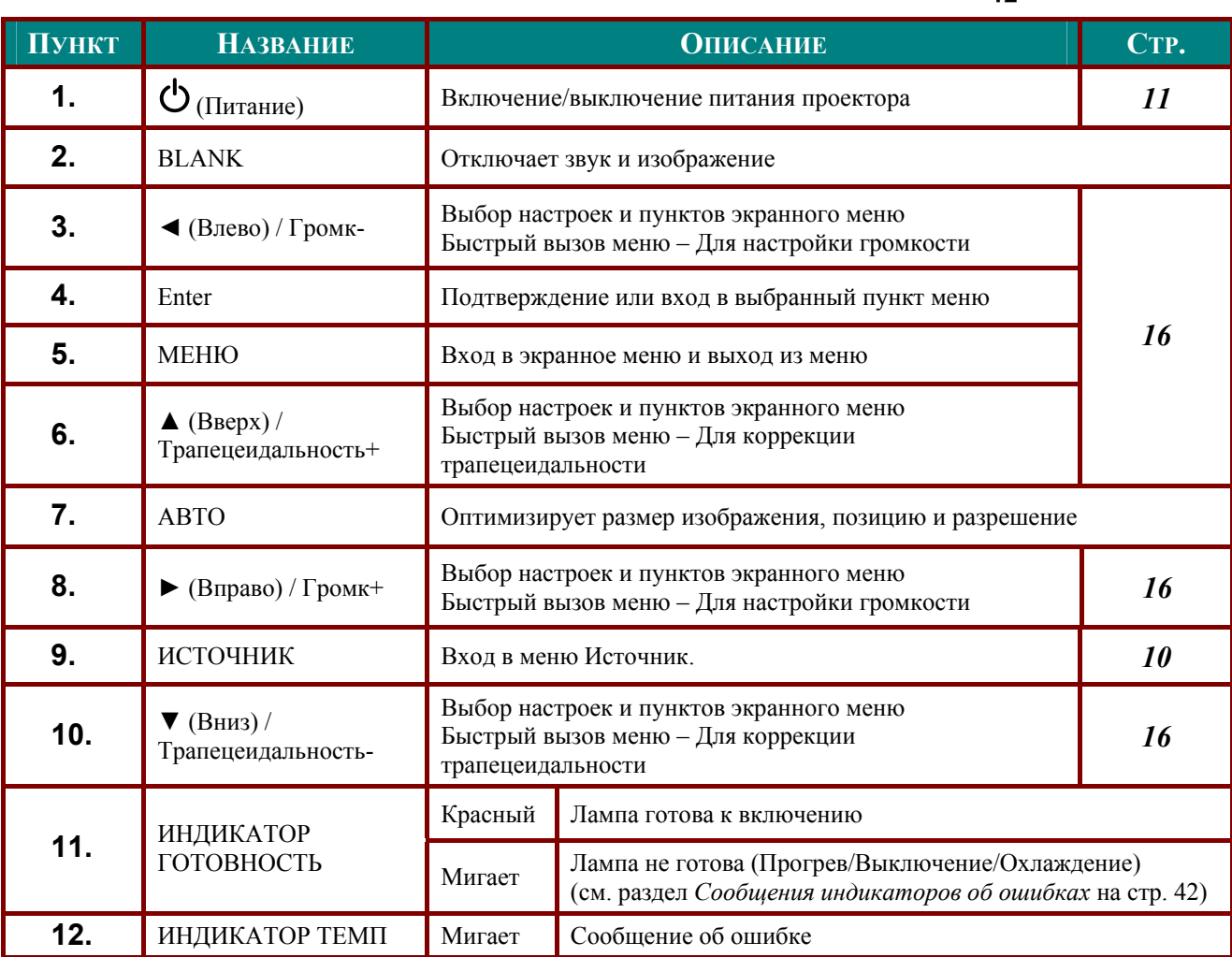

<span id="page-9-1"></span><span id="page-9-0"></span>Вид сзади

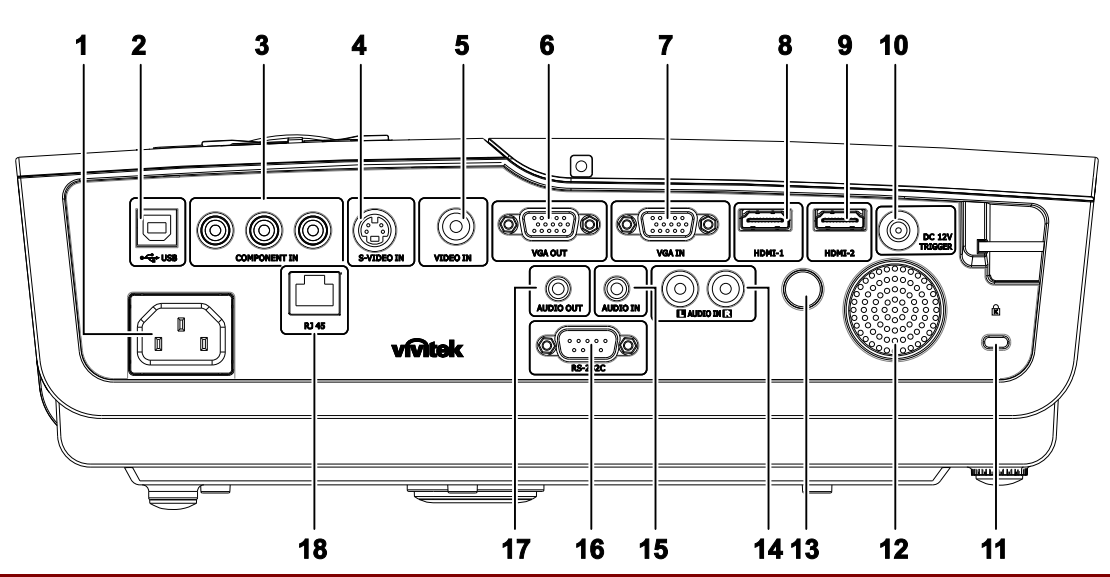

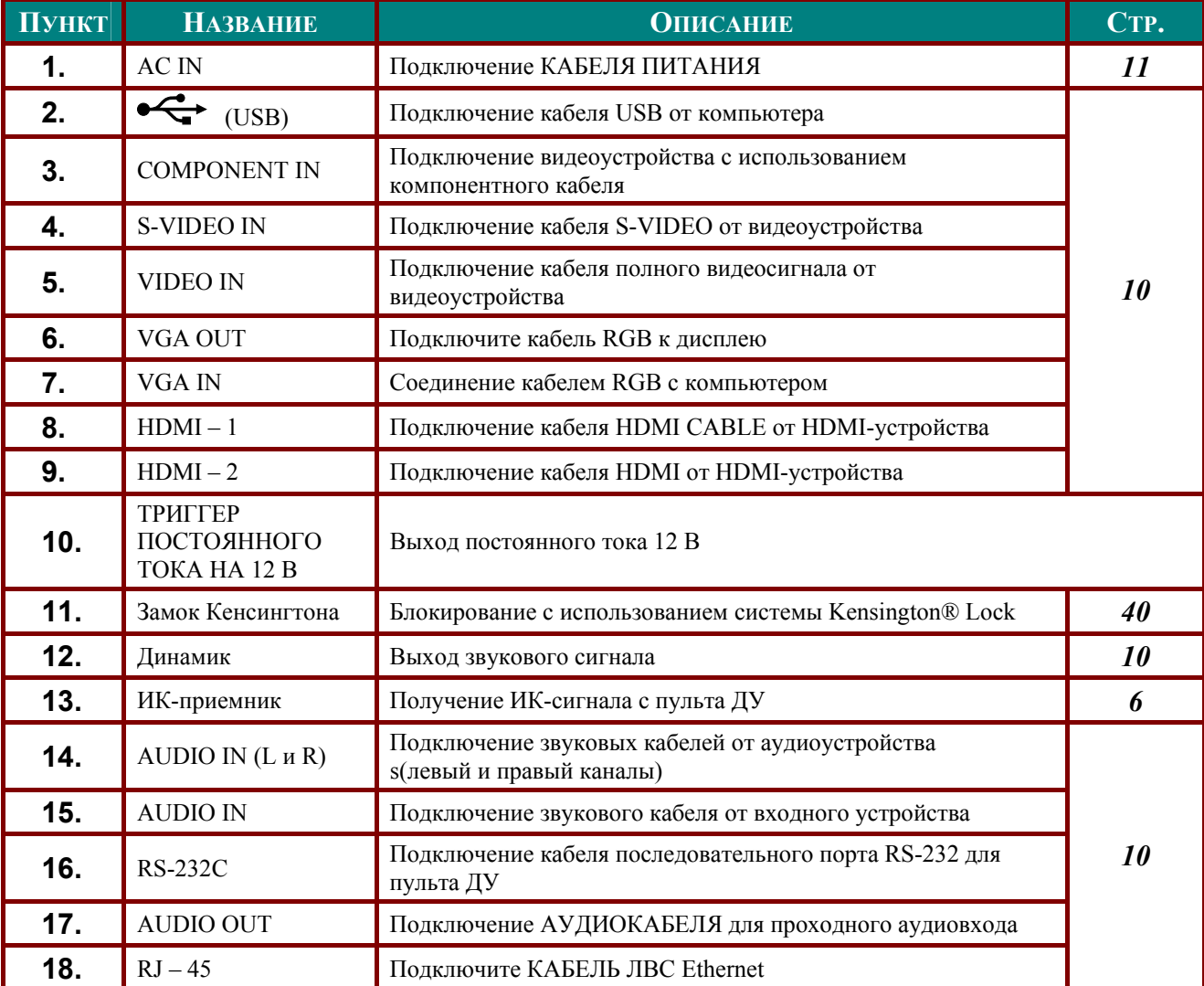

### Примечание:

Если в видеооборудовании используется несколько источников входного сигнала, для получения наилучшего качества изображения рекомендуется следующая приоритетность их подключения: HDMI, компонентный, S-Video, полный видеосигнал.

<span id="page-10-1"></span><span id="page-10-0"></span>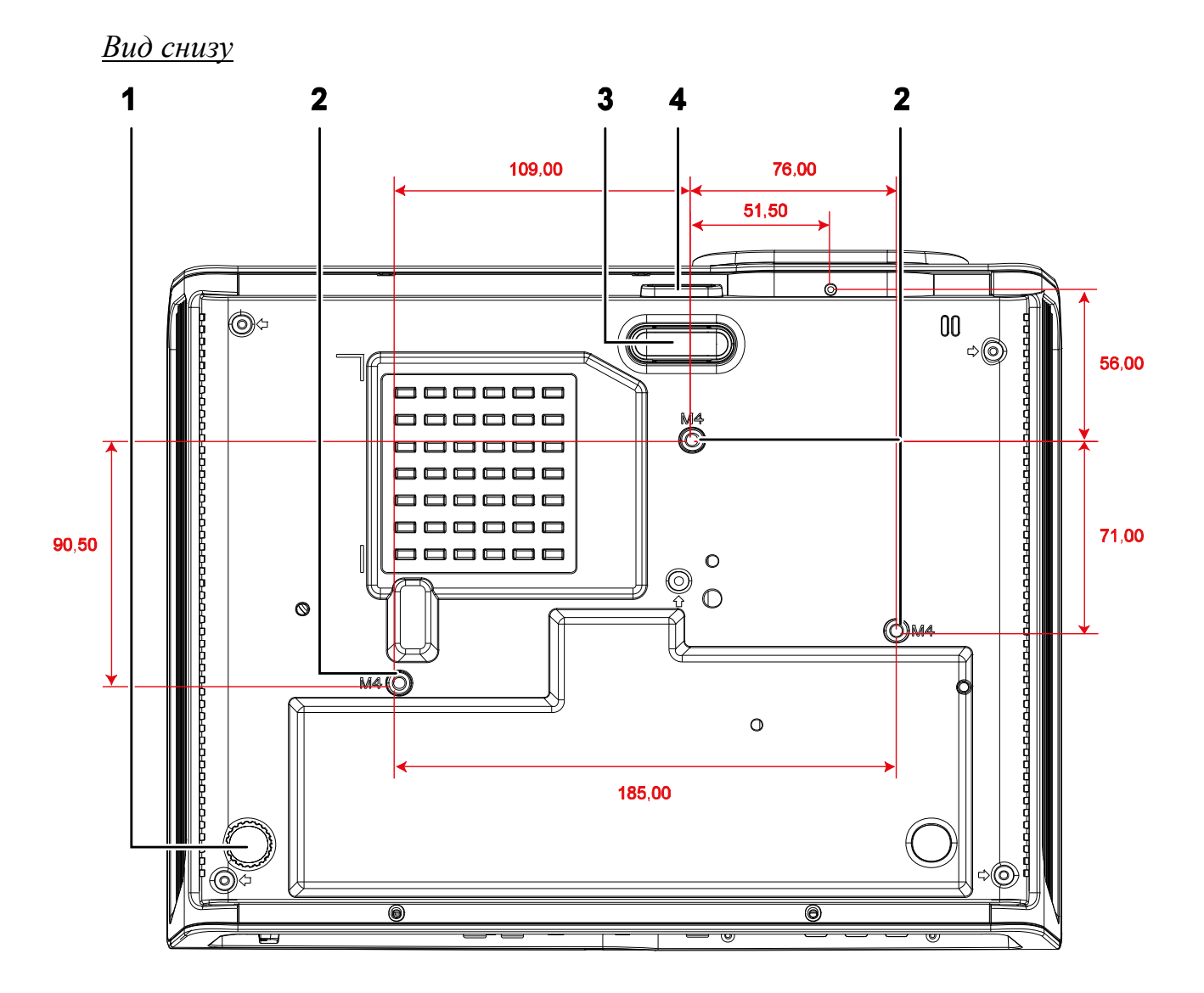

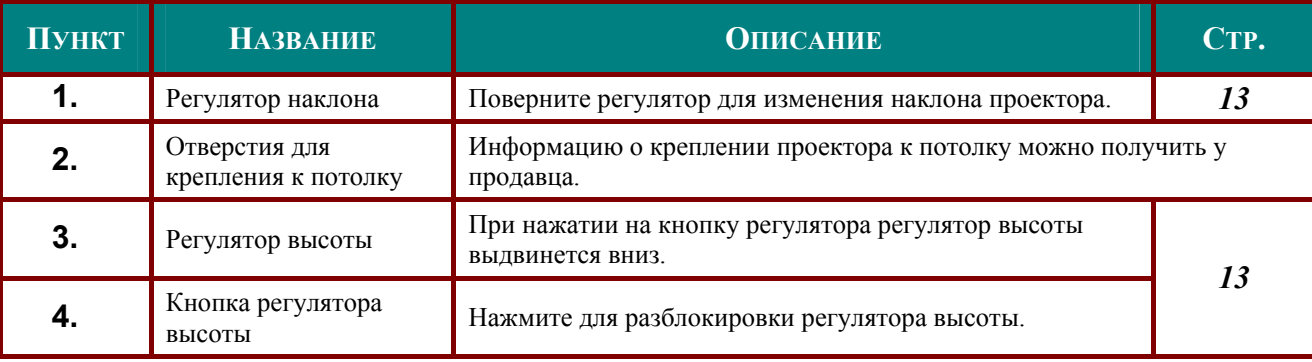

## Примечание:

Для монтажа требуется применять только потолочные крепления, соответствующие требованиям UL.

Для потолочного монтажа используйте только рекомендуемые крепления и болты М4 с длиной резьбы до 6 мм (0.23 дюйма).

Конструкция потолочного крепления должна подходить по форме и прочности. Нагрузочная способность потолочного крепления должна превышать вес монтируемого оборудования и, в качестве дополнительного требования к безопасности, должна быть способна выдерживать вес, в три раза превышающий вес оборудования (не менее 5,15 кг) в течение 60 секунд.

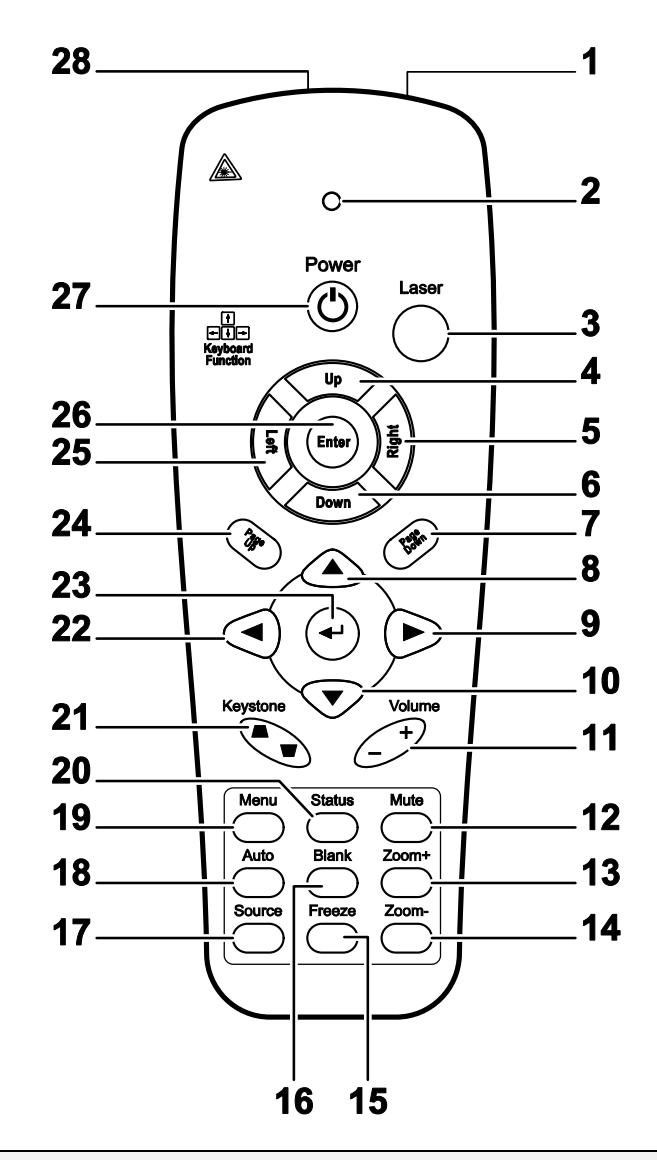

## <span id="page-11-1"></span><span id="page-11-0"></span>Элементы пульта дистанционного управления

## Важно:

1. Не используйте проектор при ярком люминесцентном освещении. Некоторые высокочастотные люминесцентные лампы могут нарушать работу пульта ДУ.

2. Убедитесь в отсутствии препятствий прохождению ИК-сигнала от пульта ДУ к проектору. При наличии таких препятствий попробуйте направить ИК-сигнал на какие-нибудь отражающие поверхности, например, на проекционный экран.

3. Функции кнопок и переключателей на проекторе аналогичны функциям соответствующих кнопок на пульте ДУ. В этом руководстве описание всех функций дается для пульта ДУ.

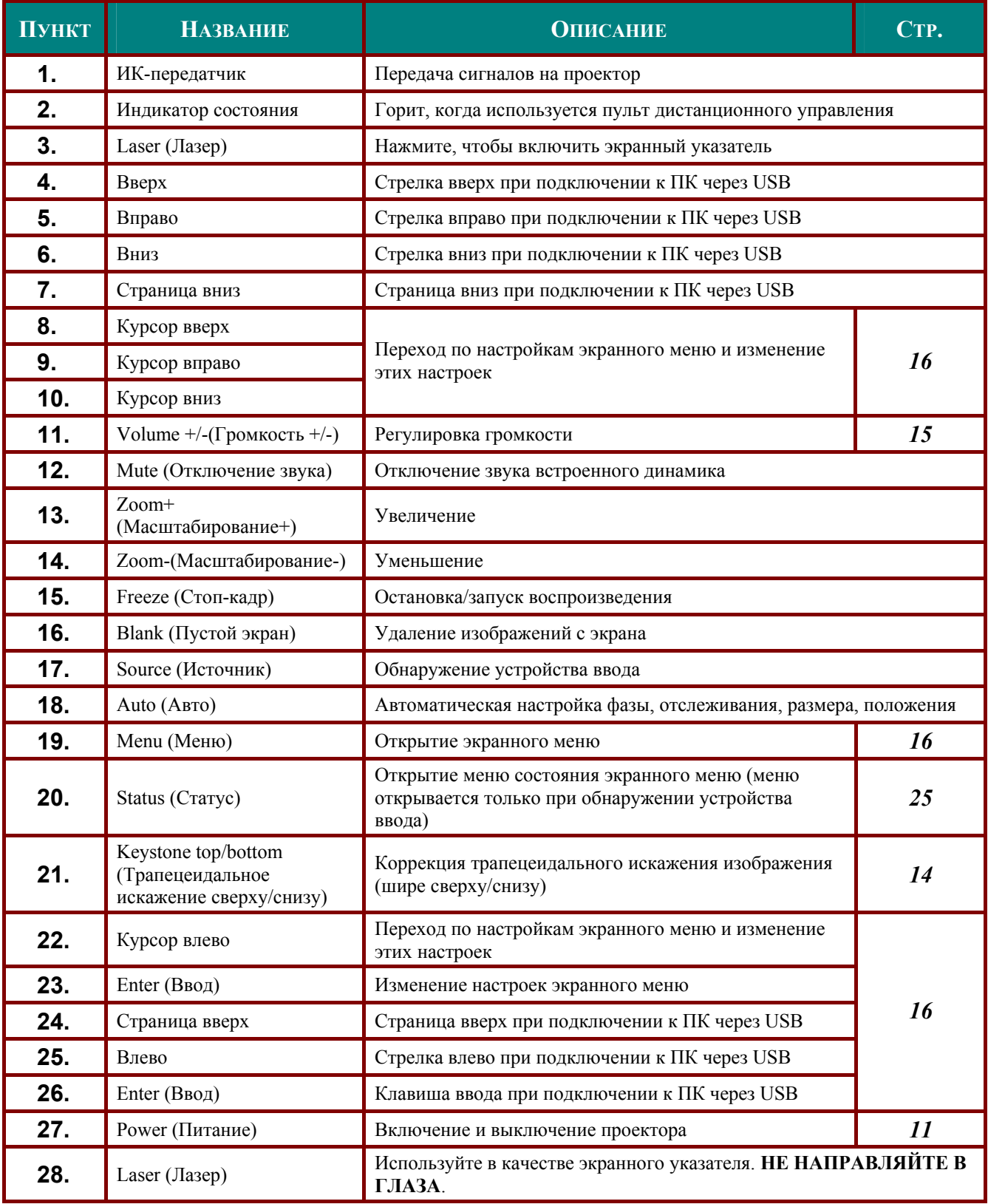

# <span id="page-13-1"></span><span id="page-13-0"></span>Зона действия пульта ДУ

Дистанционное управление проектором осуществляется с помощью ИК-сигнала. Пульт ДУ не обязательно точно направлять на проектор. В радиусе около 7 метров луч ИК-сигнала может отклоняться от прямого направления на проектор в пределах 15 градусов. Если проектор не реагирует на команды с пульта ДУ, попробуйте подойти поближе.

## <span id="page-13-2"></span>Кнопки на проекторе и пульте ДУ

Управлять проектором можно с пульта ДУ или с помощью кнопок на корпусе проектора. С пульта ДУ можно выполнять любые команды, тогда как использование кнопок на проекторе ограничено.

# УСТАНОВКА И ИСПОЛЬЗОВАНИЕ ПРОЕКТОРА

# <span id="page-14-2"></span><span id="page-14-1"></span><span id="page-14-0"></span>Установка батарей в пульт ДУ

1. Снимите крышку батарейного отсека, сдвинув ее в направлении стрелки.

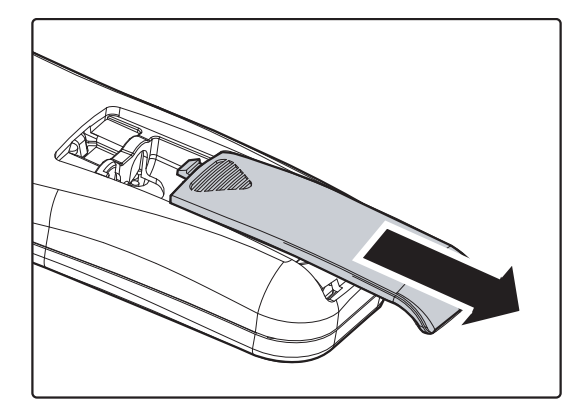

2. Вставьте батарею из комплекта поставки положительной стороной вверх.

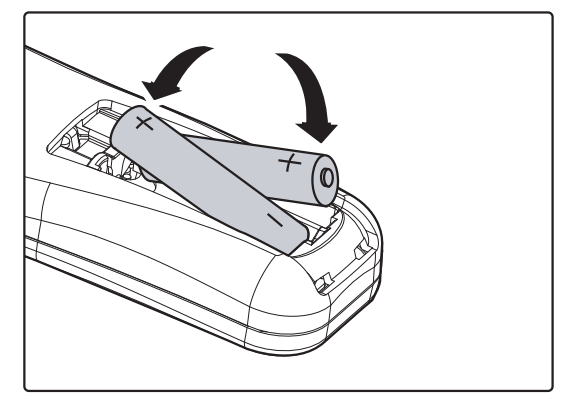

3. Верните крышку на место.

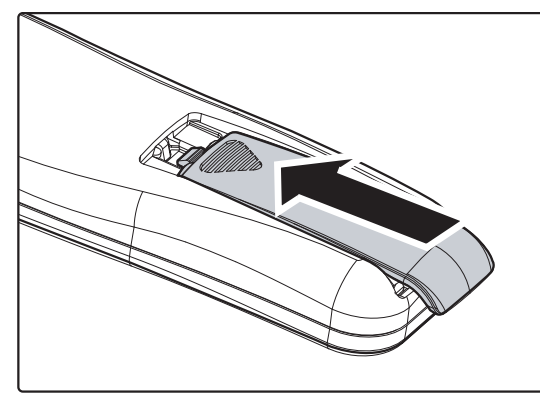

#### Предостережение:

1. Используйте только батарейки размера ААА (рекомендуются щелочные батарейки).

2. Утилизируйте использованные батареи в соответствии с местными нормами и предписаниями.

3. Вынимайте батареи, если проектор не будет использоваться долгое время.

## <span id="page-15-1"></span><span id="page-15-0"></span>Подсоединение источников сигнала

К проектору можно одновременно подключать компьютер и видеоустройства: VCD- и DVD-плееры, видеомагнитофоны (VHS), цифровые фотокамеры, видеокамеры и т.д. Прочтите инструкцию по эксплуатации видеоустройства, чтобы убедиться в совместимости его выходного разъема с проектором.

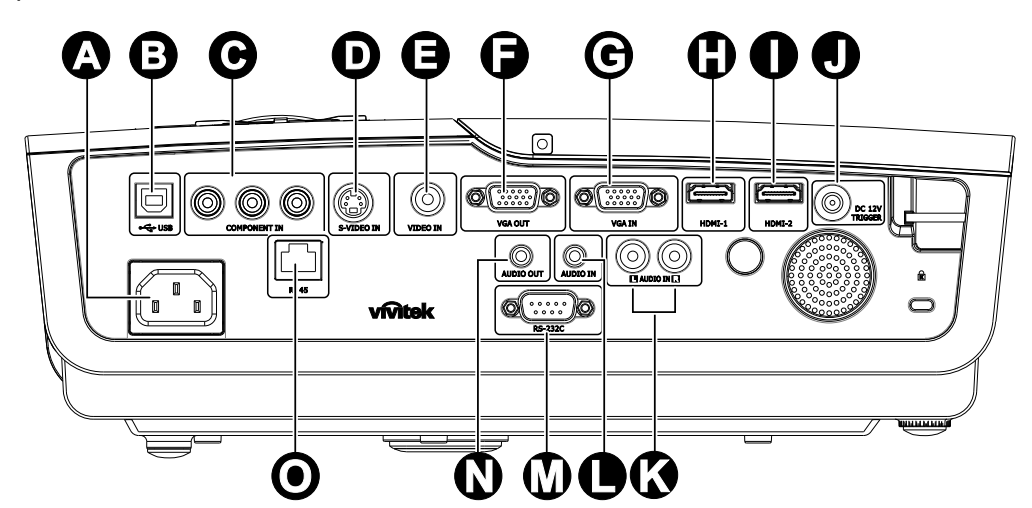

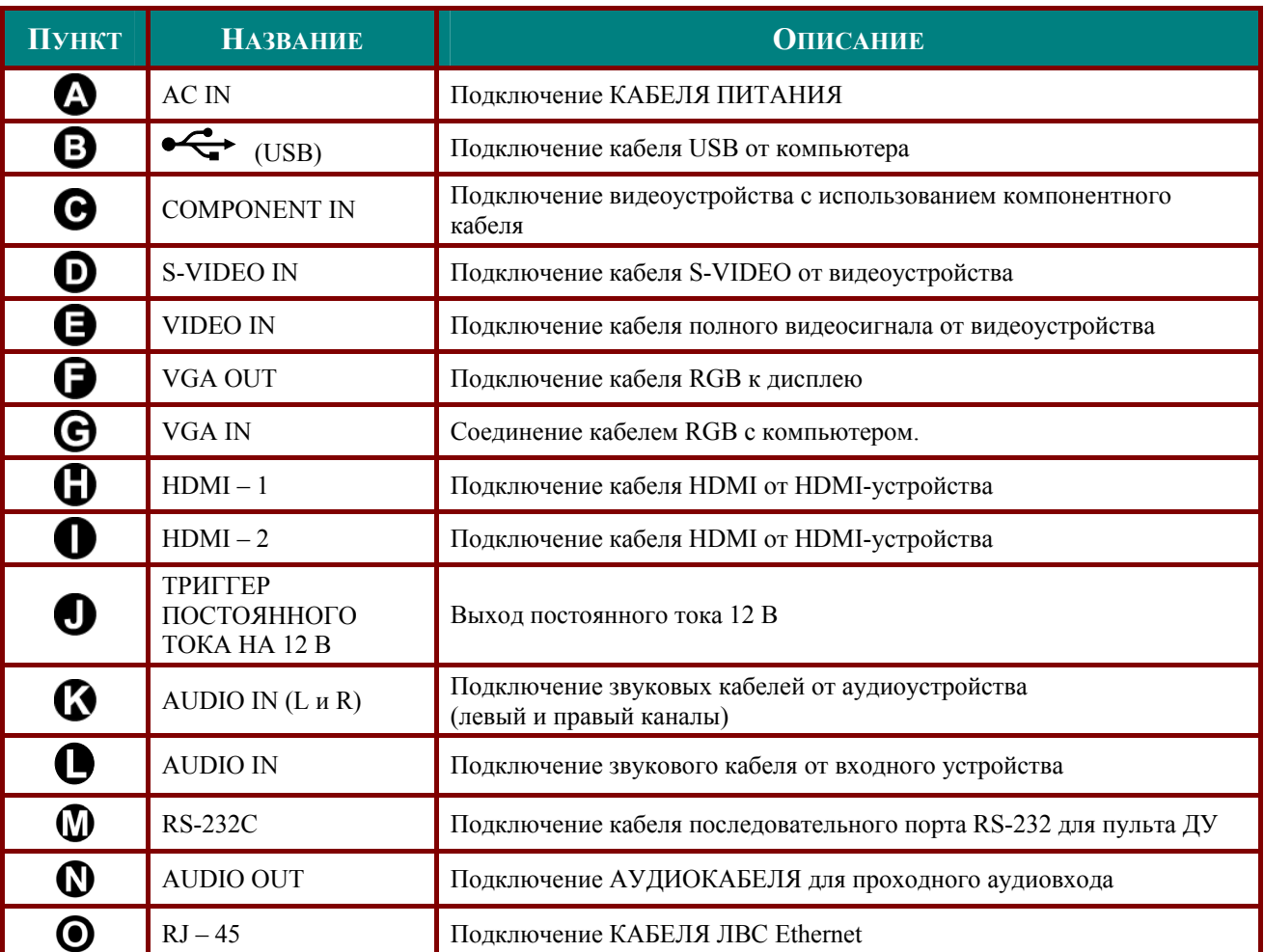

#### Предупреждение:

Перед подсоединением внешних устройств отсоедините питание от проектора и всех подключаемых устройств.

## <span id="page-16-1"></span><span id="page-16-0"></span>Включение и выключение проектора

Подсоедините к проектору шнур 1. питания.

> Вставьте вилку шнура питания в сетевую розетку.

> Загорится индикатор питания Ф POWER.

Включите полсоелиненные  $2.$ устройства.

# 3. Индикатор питания O POWER

должен гореть постоянным синим цветом, а не мигающим синим цветом. Чтобы включить проектор, нажмите кнопку питания

# $\bigcirc$  POWER.

Проектор отобразит экран-заставку и определит подключенные устройства.

Если подключено несколько  $\mathbf 4$ . видеоустройств, нажмите кнопку ИСТОЧНИК и кнопками А ▼ выберите нужное устройство.

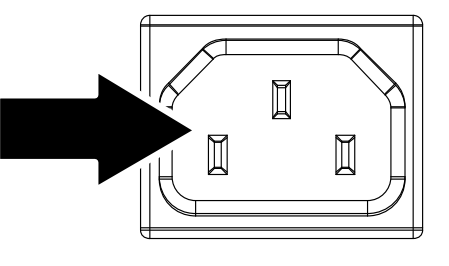

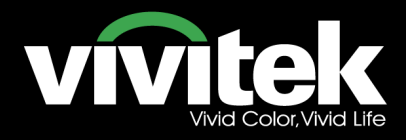

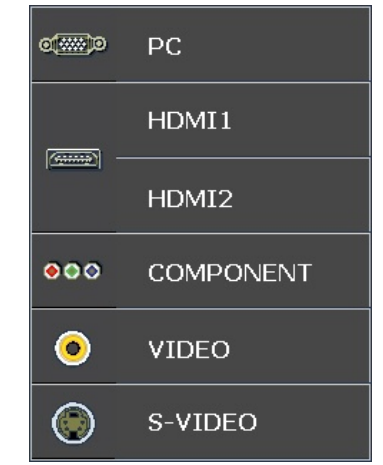

- РС: Аналоговый компонентный видеосигнал с  $\Pi$ K
- НDMI 1/2: Мультимедийный интерфейс высокой четкости
- Компонентный: вход YCbCr / YPbPr для DVDплеера.
- S-Video: Первоклассное видео (с раздельной передачей сигналов яркости и цветности)
- Video: Стандартный аналоговый полный видеосигнал

При отображении окна POWER OFF 5. (Отключение питания) нажмите кнопку | 1 на панели управления или кнопку [ оғғ ] на пульте ДУ.

Проектор отключится.

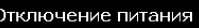

 $\mathcal{L}$ 

Для выключения нажмите

на кнопку [6] еще раз.

Для отмены нажмите на любую другую кнопку.

## Предостережение:

Не вынимайте шнур питания из розетки, пока индикатор ГОТОВНОСТЬ не перестанет мигать (это означает, что проектор достаточно остыл).

## <span id="page-18-1"></span><span id="page-18-0"></span>Регулировка высоты проектора

При установке проектора соблюдайте следующие правила:

- Устанавливайте проектор на ровной и устойчивой поверхности.
- Располагайте проектор перпендикулярно экрану.  $\bullet$
- Перед регулировкой угла проецирования снимите фиксатор с задней ножки регулировки.
- Убедитесь, что кабели расположены безопасно и никто не может о них  $\bullet$ запнуться.

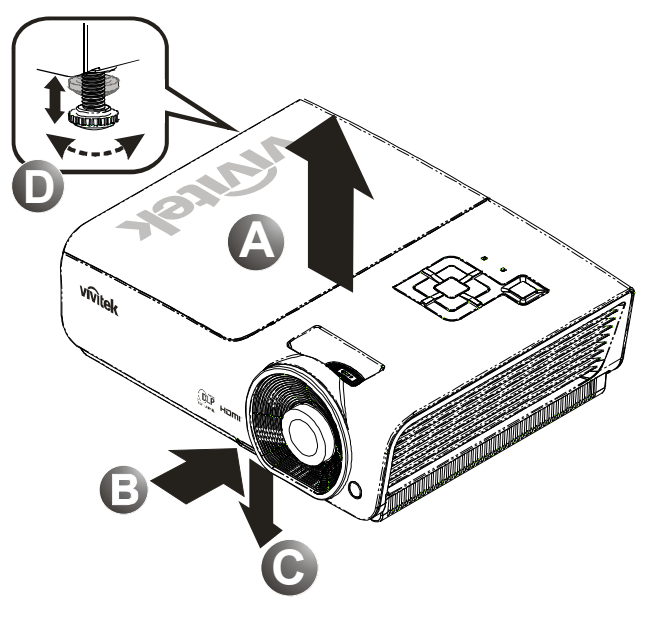

 $\mathbf 1$ Для увеличения высоты проектора приподнимите проектор [А] и нажмите кнопку регулятора высоты [В].

Регулятор высоты выдвинется вниз [С].

- $2.$ Для уменьшения высоты проектора нажмите кнопку регулятора высоты и надавите на проектор сверху.
- $3.$ Для изменения угла проецирования изображения поверните регулятор наклона [D] вправо или влево до установки нужного угла.

## <span id="page-19-1"></span><span id="page-19-0"></span>Регуляторы увеличения, фокусирования и трапецеидальности

- 1. Регулятор Увеличение (на проекторе) используется для изменения размера проецируемого изображения В
- 2. Регулятор Фокус  $(na \text{ in the image})$ используется для изменения резкости изображения А
- 3. Используйте кнопки ТРАПЕЦЕИДАЛЬНО СТЬ на проекторе и пульте ДУ для коррекции трапецеидальности (широкого верха или низа) изображения.

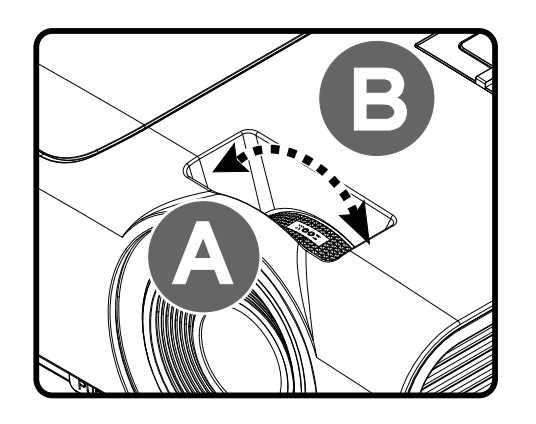

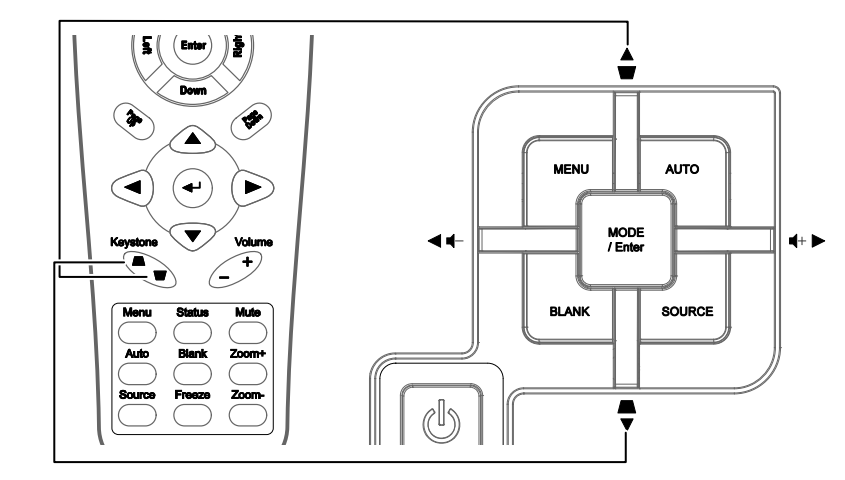

Кнопки меню на проекторе и пульте ДУ

4. На дисплее появится строка регулировки трапецеидальности.

Трапецеидальность

# <span id="page-20-1"></span><span id="page-20-0"></span>Регулировка громкости

1. Нажмите одну из кнопок Громкость+/- на пульте ДУ. На экране появится строка регулировки громкости.

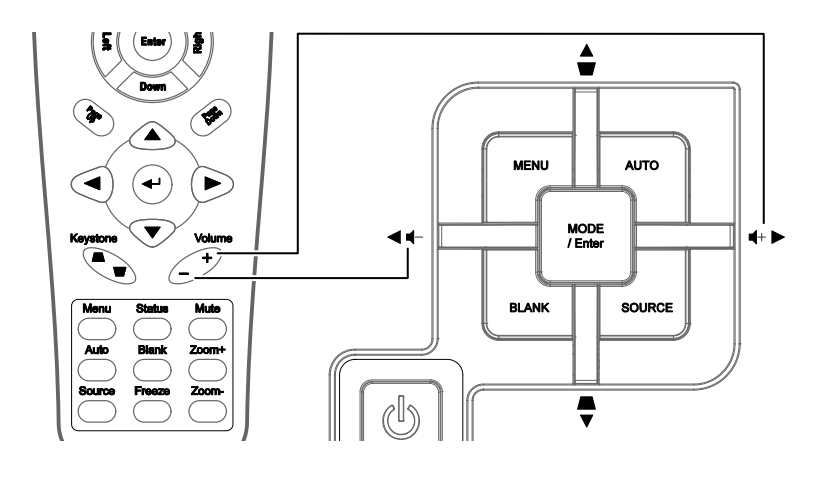

- $2<sub>1</sub>$ Кнопками Влево/Вправо на проекторе отрегулируйте параметр  $\Gamma$ ромкость +/-.
- 3. Для отключения звука нажмите кнопку ВЫКЛ.ЗВУК. (Эта кнопка имеется только на пульте ДУ).

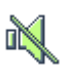

Громкость

 $\bullet$ 

# НАСТРОЙКА ПАРАМЕТРОВ В ЭКРАННОМ МЕНЮ

## <span id="page-21-3"></span><span id="page-21-2"></span><span id="page-21-1"></span><span id="page-21-0"></span>Кнопки работы с экранным меню

Экранное меню позволяет регулировать изображение и изменять настройки проектора.

## Работа с экранным меню

Для выбора пунктов меню и изменения настроек можно использовать кнопки со стрелками на пульте ДУ и на корпусе проектора. Соответствие между кнопками проектора показано на рисунке ниже.

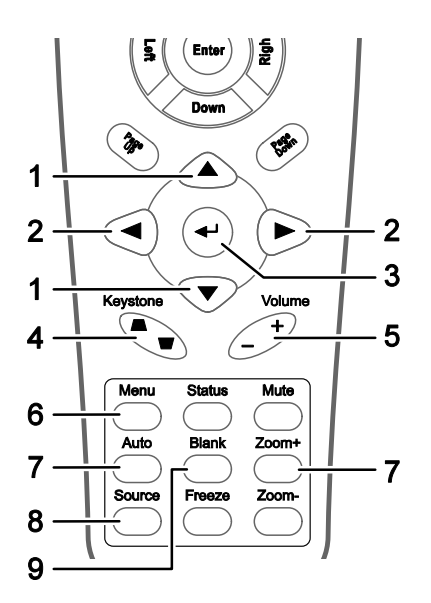

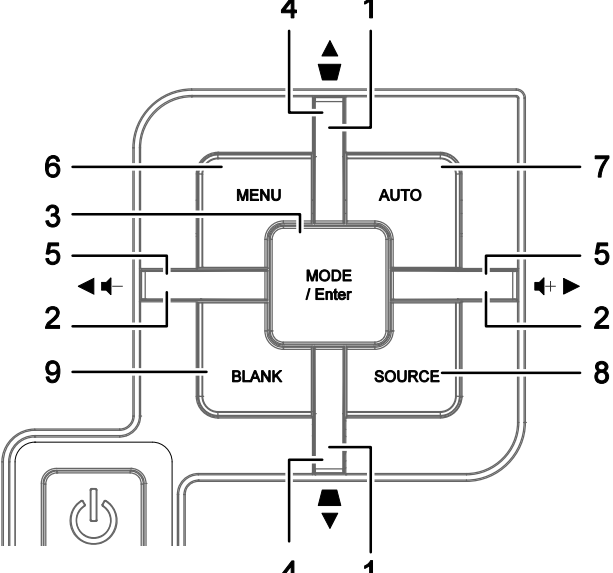

- 1. Нажмите кнопку МЕНЮ для входа в режим экранного меню.
- 2. Имеется пять меню. Кнопками <> выберите нужное меню.
- 3. Кнопками ▲ ▼ выберите нужный пункт в меню.
- 4. Кнопками <> измените значения настроек.
- 5. Для выхода из подменю или из режима экранного меню, нажмите кнопку МЕНЮ.

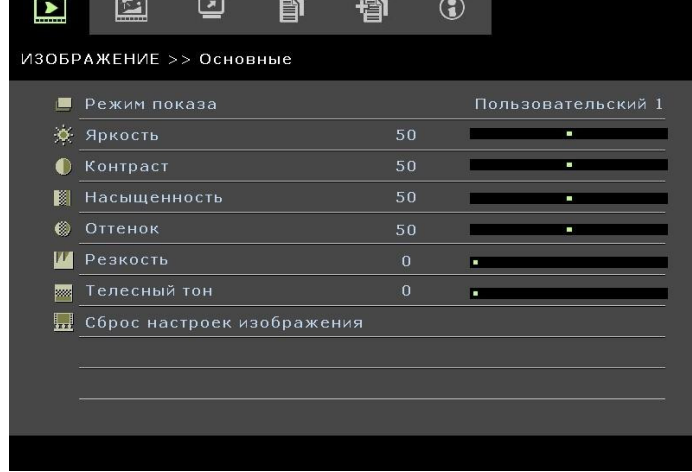

#### Примечание:

В зависимости от источника видеосигнала, доступны не все пункты в экранном меню. Например, для пункта Регулировка компонентов ПК в меню PICTURE (ИОБРАЖЕНИЕ) >> Настройки меню Basic (основные настройки) можно изменять только при подключенном компьютере. Неактивные настройки (выделенные серым цветом) использовать невозможно.

## <span id="page-22-1"></span><span id="page-22-0"></span>Выбор языка экранного меню

Настройки меню позволяют выбрать язык, который является для вас более удобным.

1. Нажмите кнопку MENU (Меню). Используя кнопки <>, перейдите к пункту НАСТРОЙКИ СИСТЕМЫ >> Основные настройки.

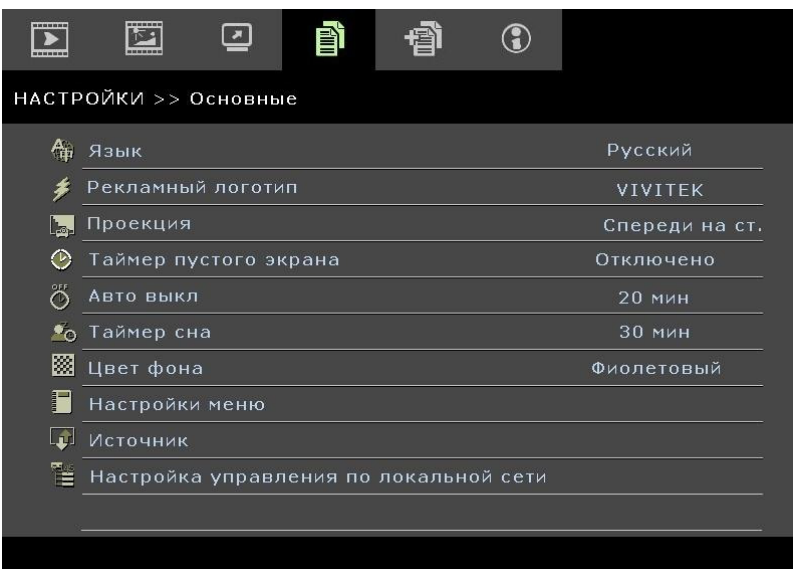

- 2. Кнопками А V выберите пункт Язык.
- 3. Кнопками <> выберите нужный язык.
- 4. Нажмите кнопку Меню, чтобы закрыть экранное меню.

## <span id="page-23-1"></span><span id="page-23-0"></span>Структура экранного меню

Используйте следующую схему для быстрого поиска настроек меню и определения диапазона их возможных значений.

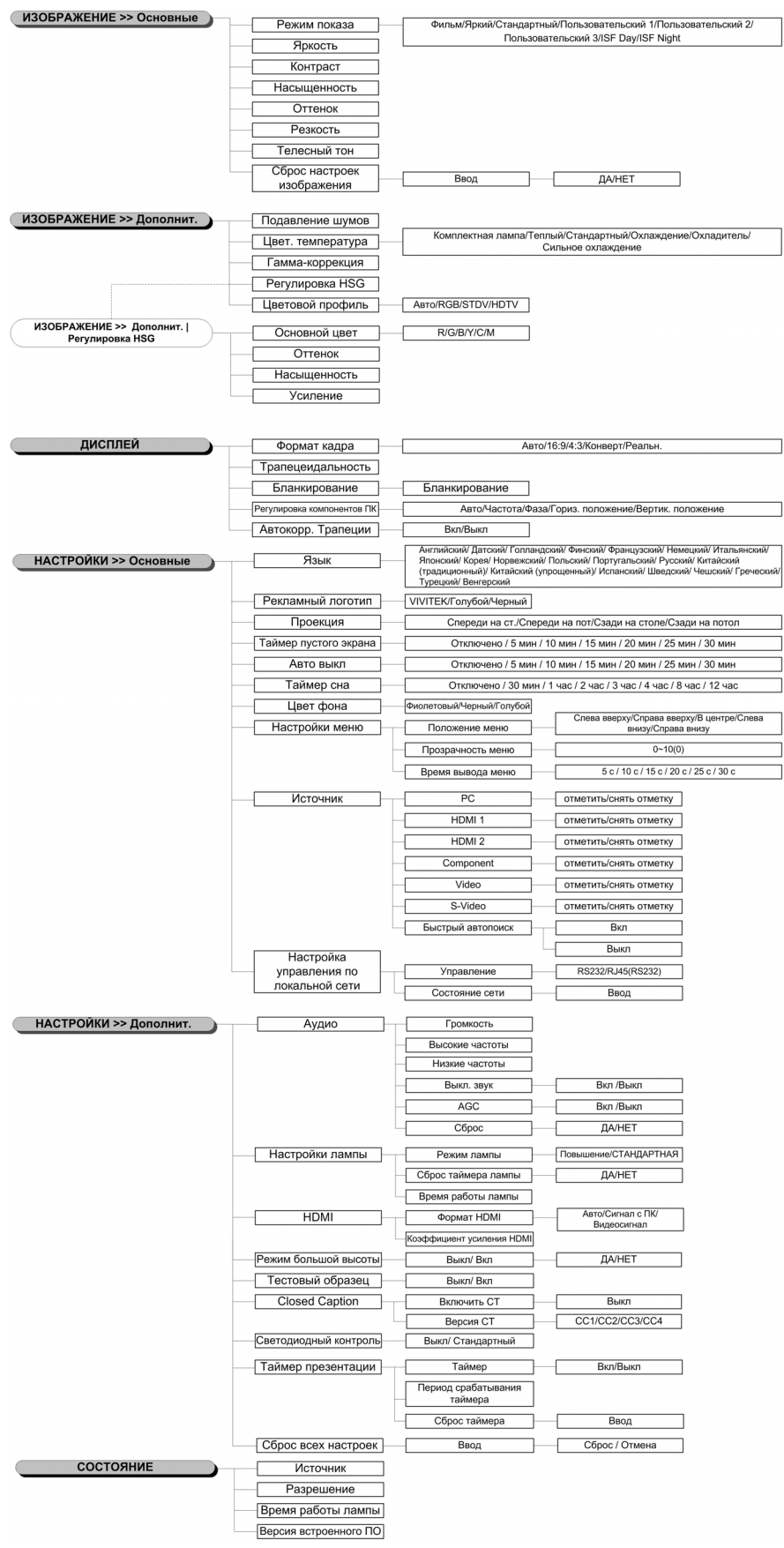

## <span id="page-24-1"></span><span id="page-24-0"></span>ИЗОБРАЖЕНИЕ>> Меню Основные

Нажмите кнопку Меню, чтобы открыть экранное меню. Кнопками < ► выберите пункт<br>ИЗОБРАЖЕНИЕ >> ОСНОВНЫЕ. Кнопками ▲ ▼ перемещайтесь вверх и вниз по пунктам<br>меню ИЗОБРАЖЕНИЕ >> ОСНОВНЫЕ. Кнопками < ► измените значения настр

## Примечание:

Пользовательские настройки в режиме ИЗОБРАЖЕНИЕ >> Основные меню доступно только в режиме User 1/2/3.

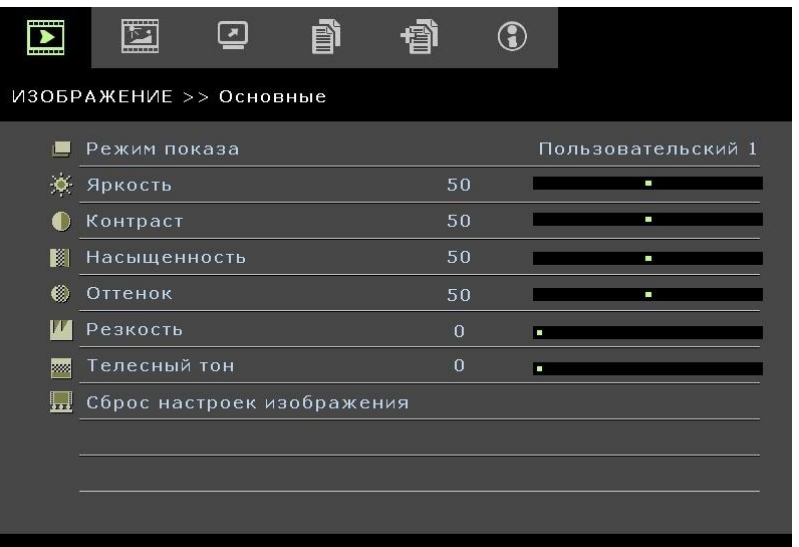

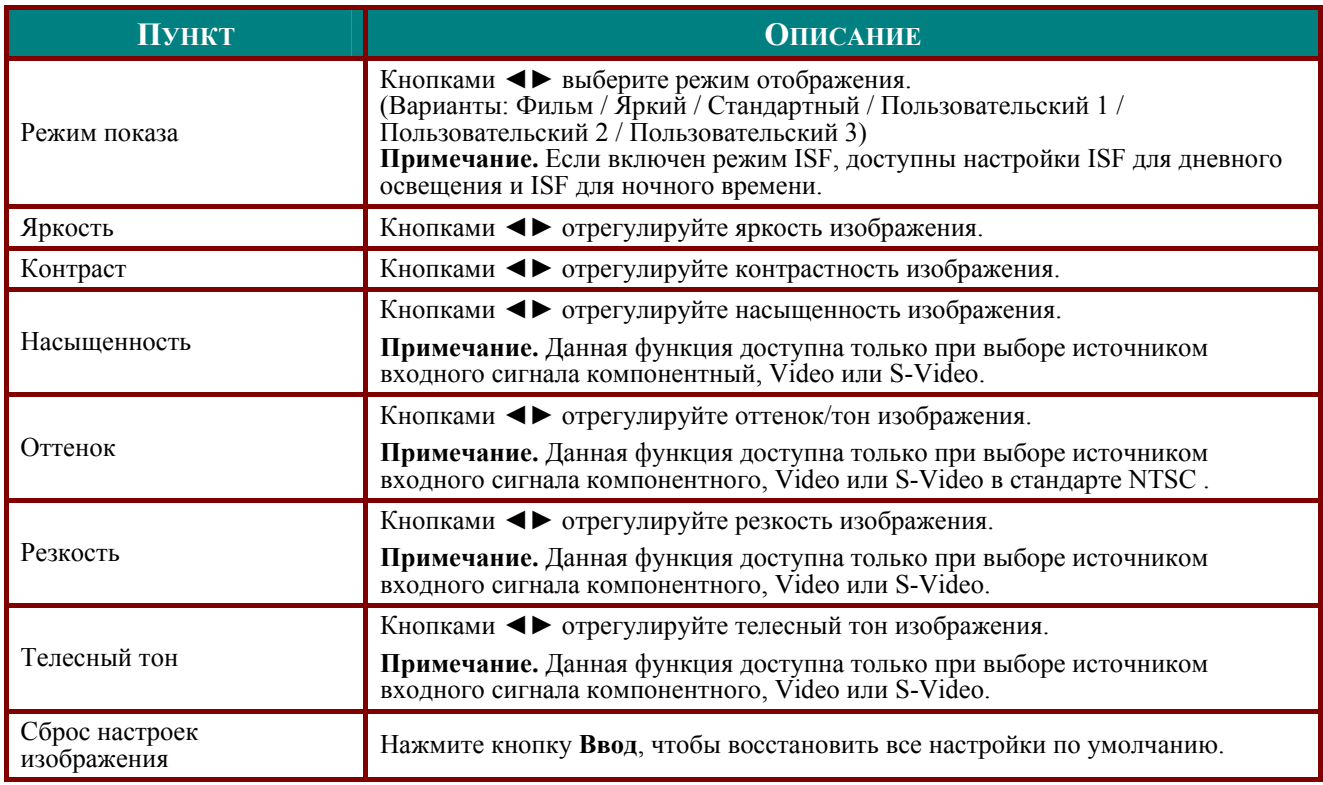

## <span id="page-25-1"></span><span id="page-25-0"></span>ИЗОБРАЖЕНИЕ>> Меню Дополнит.

Нажмите кнопку Меню, чтобы открыть экранное меню. Кнопками <> выберите пункт ИЗОБРАЖЕНИЕ >> ДОПОЛНИТ. Кнопками ▲ ▼ перемещайтесь вверх и вниз по пунктам меню ИЗОБРАЖЕНИЕ >> ДОПОЛНИТ. Кнопками <> измените значения настроек.

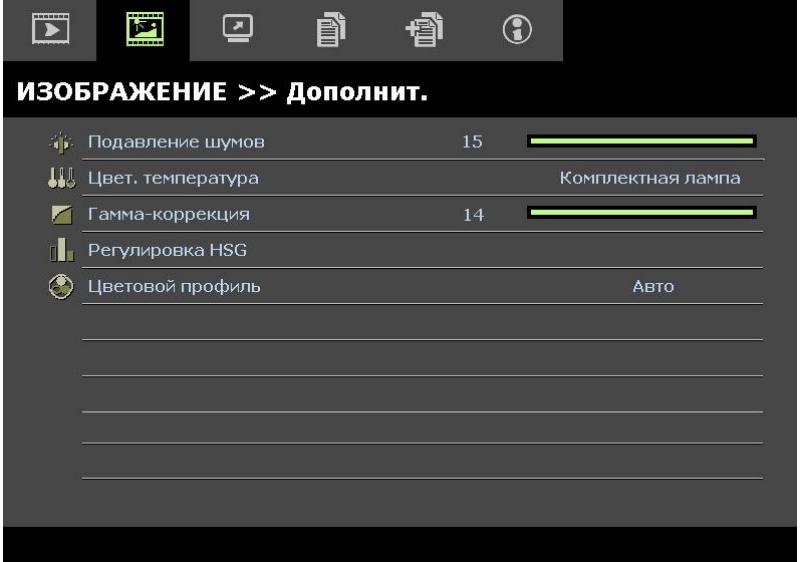

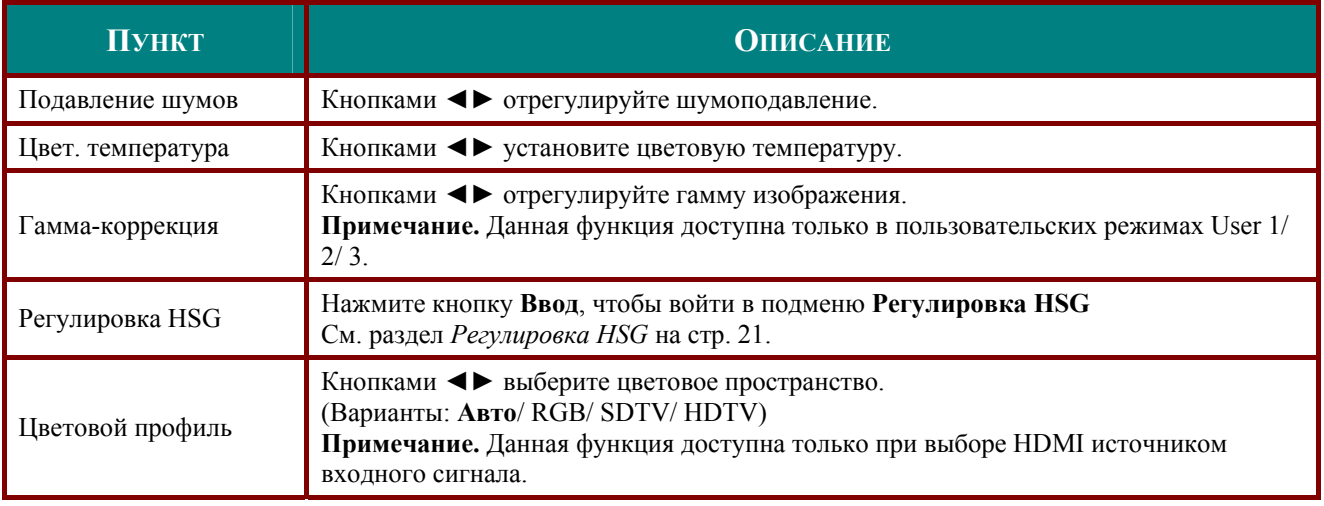

# <span id="page-26-1"></span><span id="page-26-0"></span>Регулировка HSG

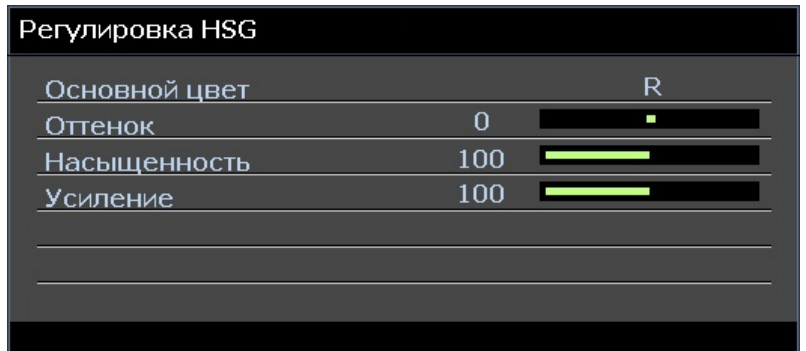

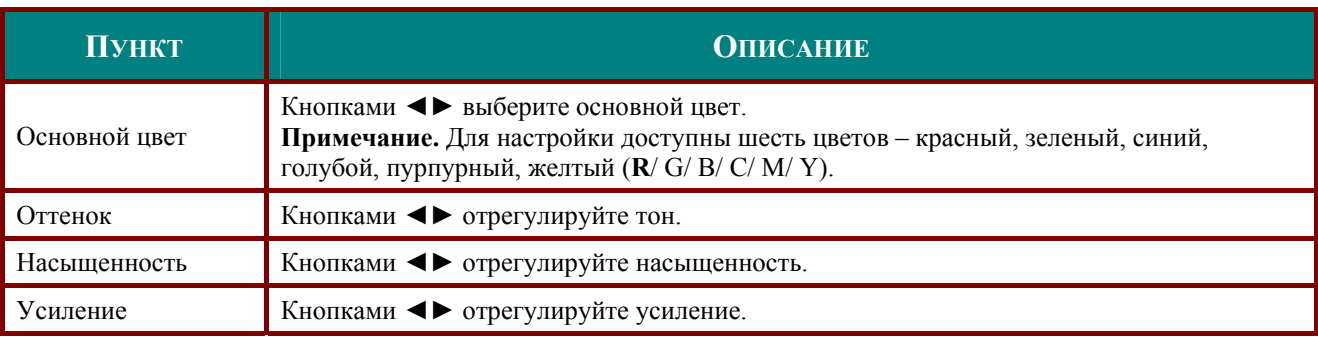

## Нажмите кнопку Ввод, чтобы войти в подменю Регулировка HSG

# <span id="page-27-1"></span><span id="page-27-0"></span>**Меню ДИСПЛЕЙ**

Нажмите кнопку Меню, чтобы открыть экранное меню. Кнопками <> выберите меню ДИСПЛЕЙ: Кнопками ▲ ▼ перемещайтесь вверх и вниз по пунктам меню ДИСПЛЕЙ. Кнопками < > измените значения настроек.

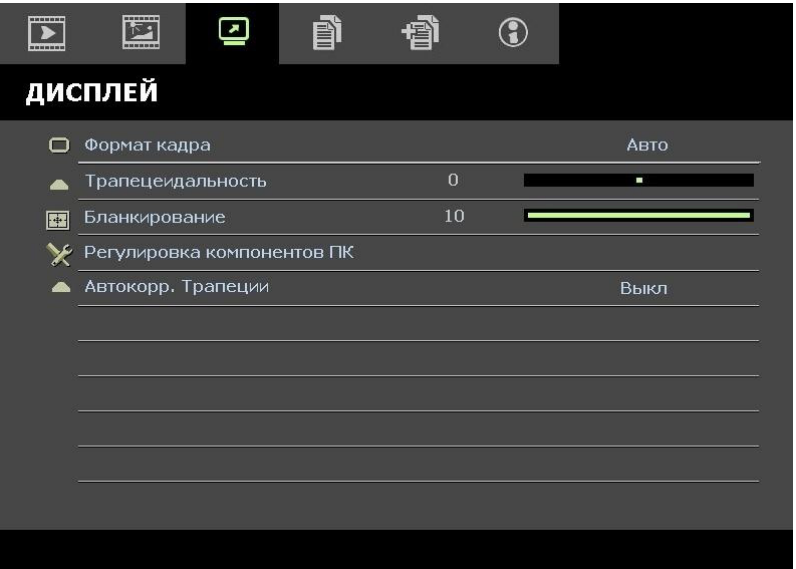

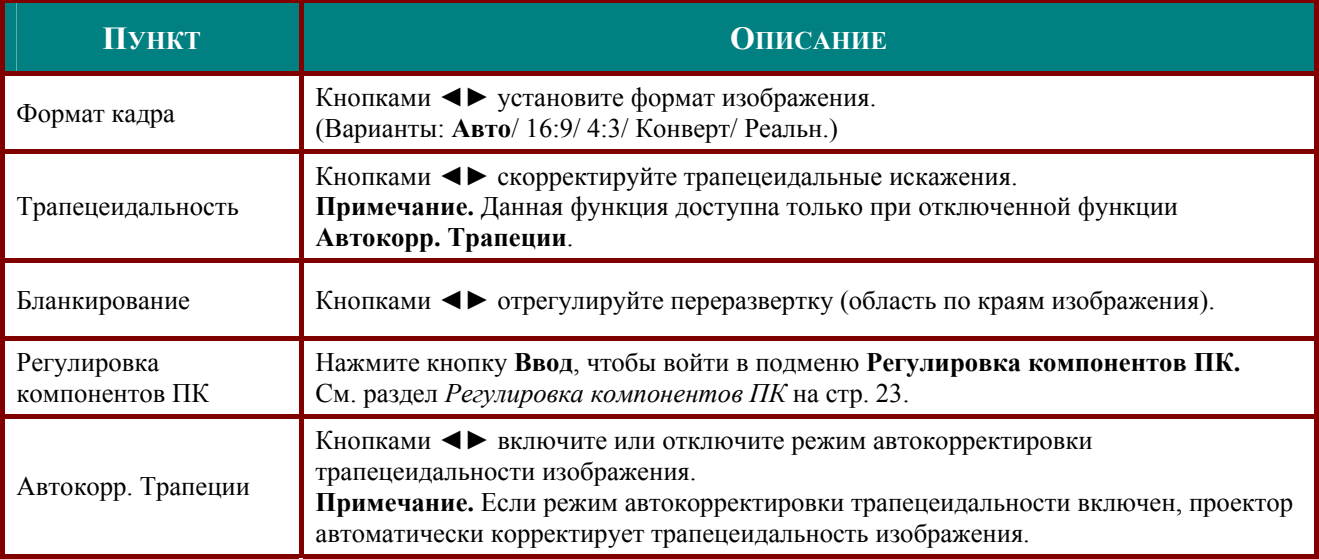

# <span id="page-28-1"></span><span id="page-28-0"></span>Регулировка компонентов ПК

Нажмите кнопку Ввод, чтобы войти в подменю Регулировка компонентов ПК.

## Примечание.

Настройка параметров в меню Регулировка компонентов ПК доступна только с входным аналоговым сигналом (RGB) с компьютера.

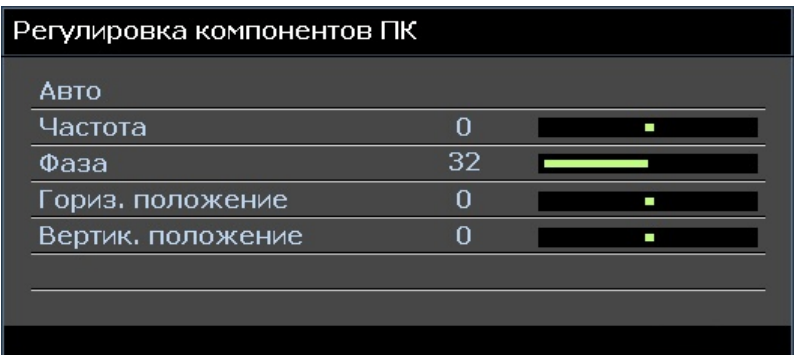

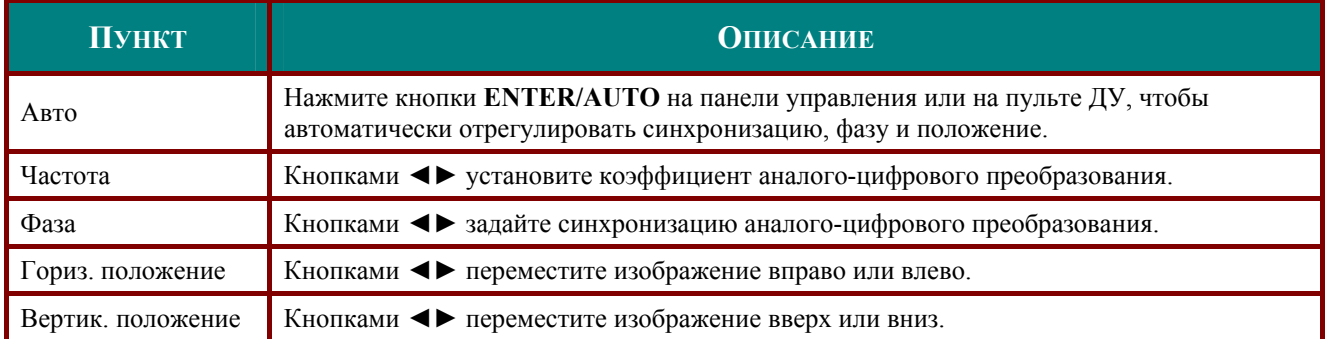

# <span id="page-29-1"></span><span id="page-29-0"></span>Меню НАСТРОЙКА >> Основные настройки

Нажмите кнопку MENU (Меню), чтобы открыть Экранное меню. Используя кнопки <>, перейдите к пункту НАСТРОЙКА >> Основные настройки. Кнопки А ▼ служат для перемещения вверх и вниз по пунктам меню НАСТРОЙКА >> Основные настройки. Кнопки • служат для изменения значений параметров.

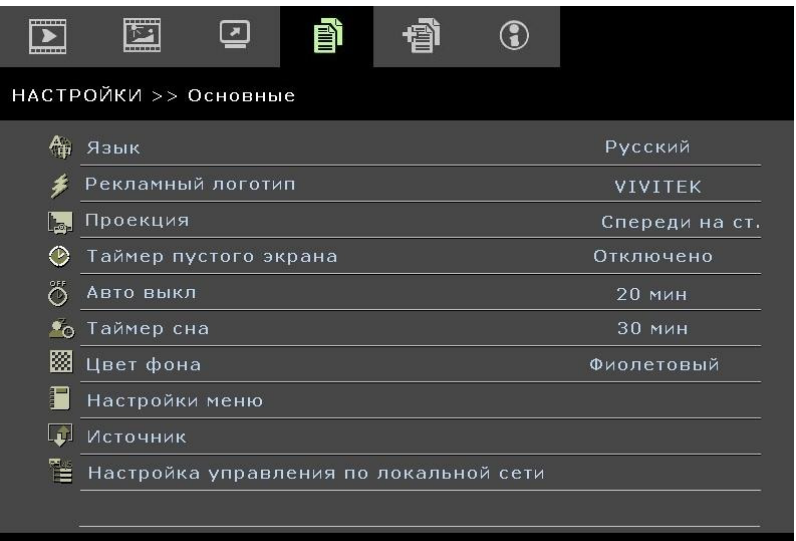

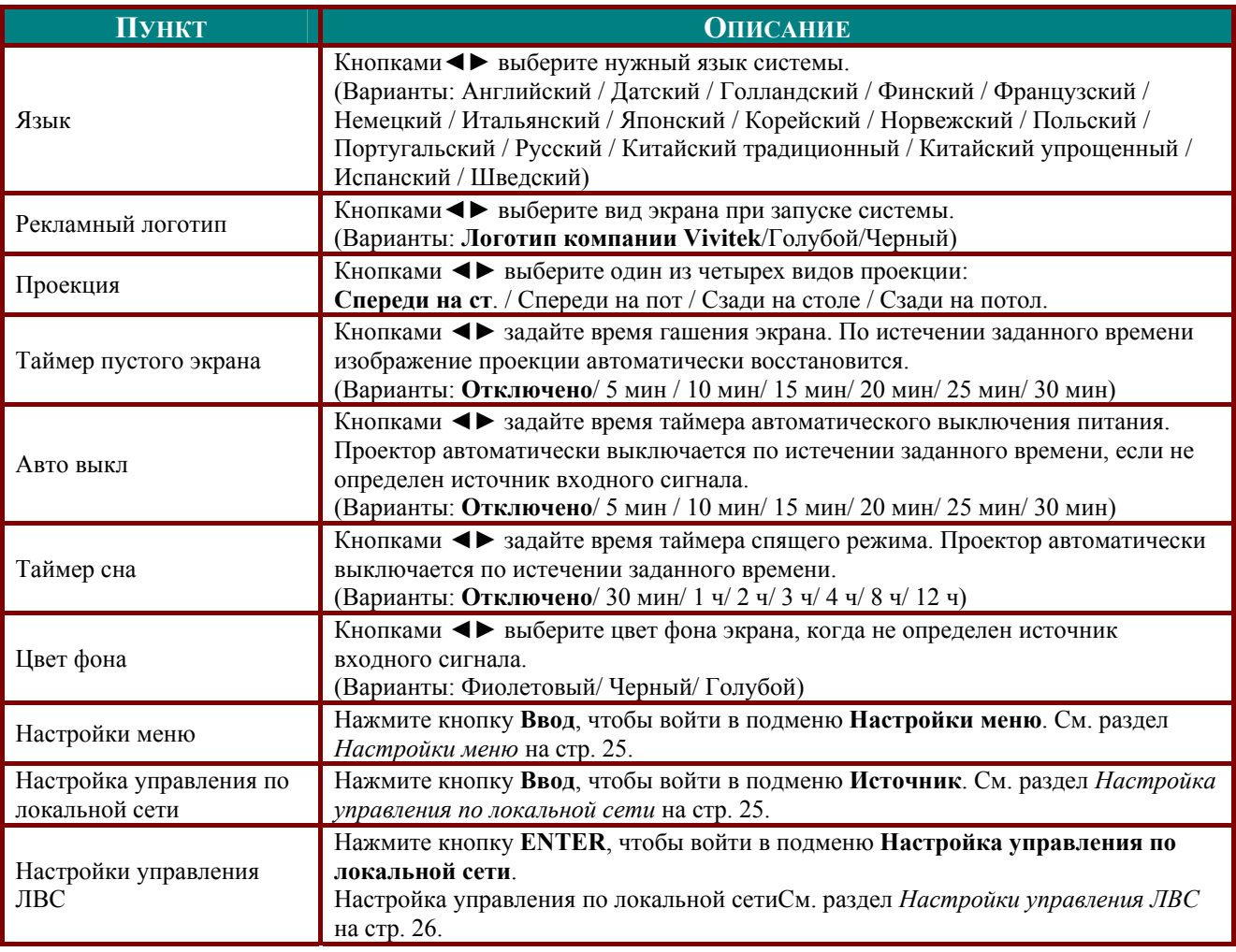

# <span id="page-30-1"></span><span id="page-30-0"></span>Настройки меню

Нажмите кнопку Ввод, чтобы войти в подменю Настройки меню.

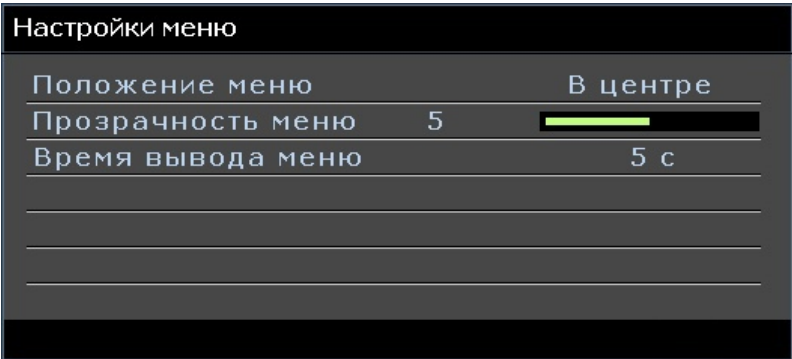

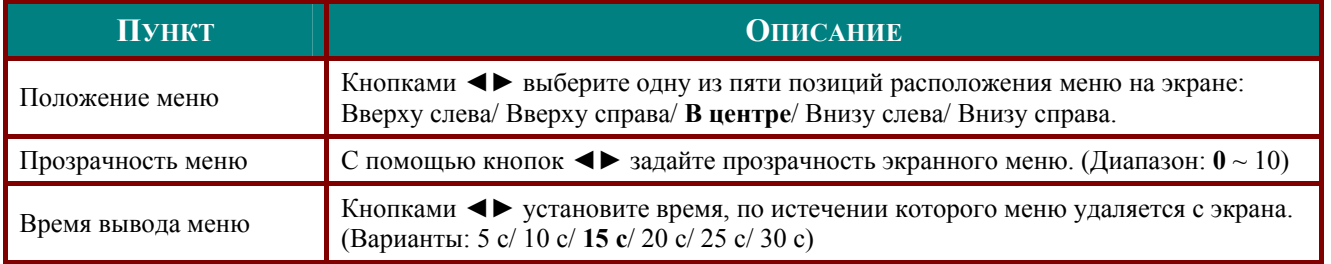

# <span id="page-30-2"></span>Источник

Нажмите кнопку Ввод, чтобы войти в подменю Источник.

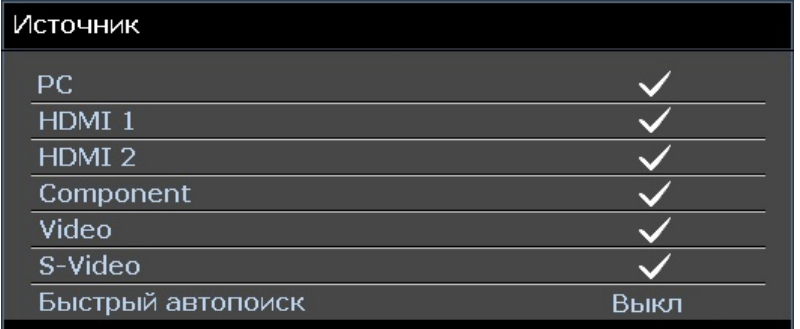

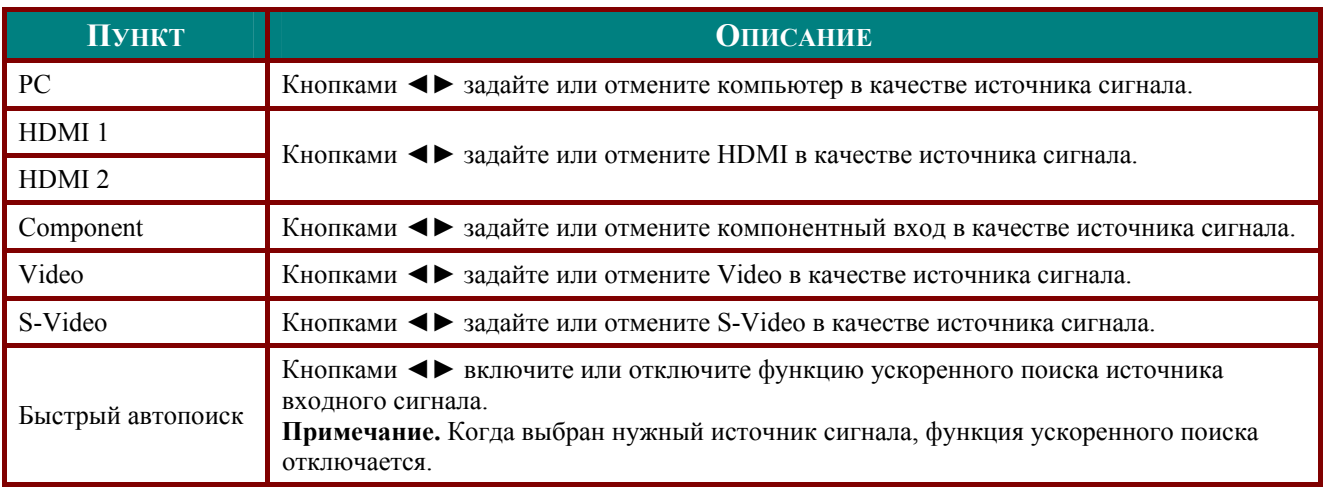

# <span id="page-31-1"></span><span id="page-31-0"></span>Настройка управления по локальной сети

## Нажмите кнопку ENTER, чтобы войти в подменю Настройка управления по локальной сети.

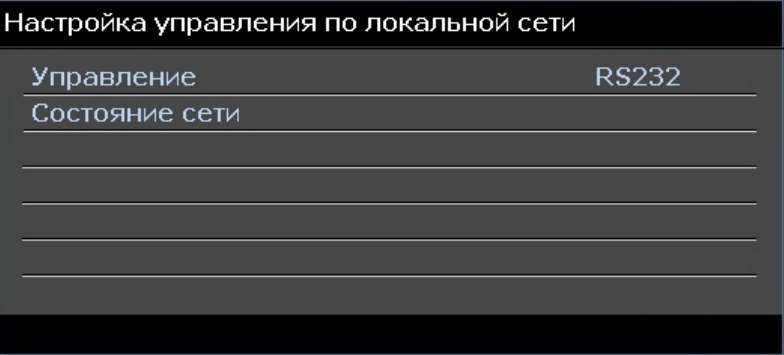

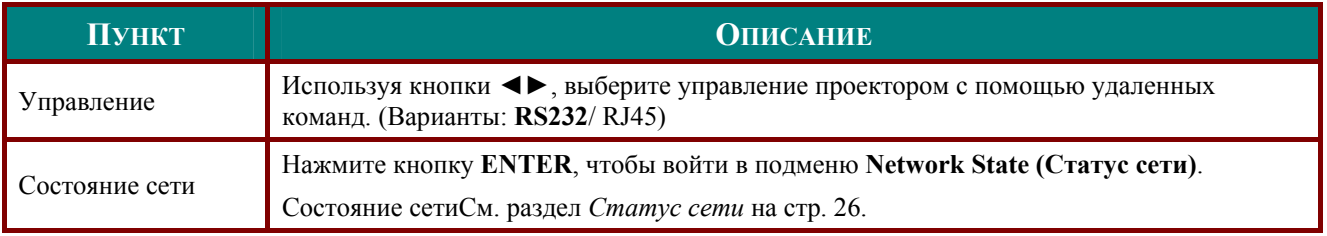

## <span id="page-31-2"></span>Состояние сети

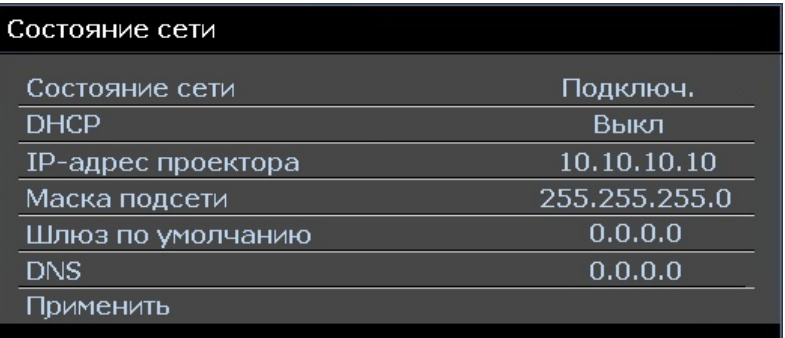

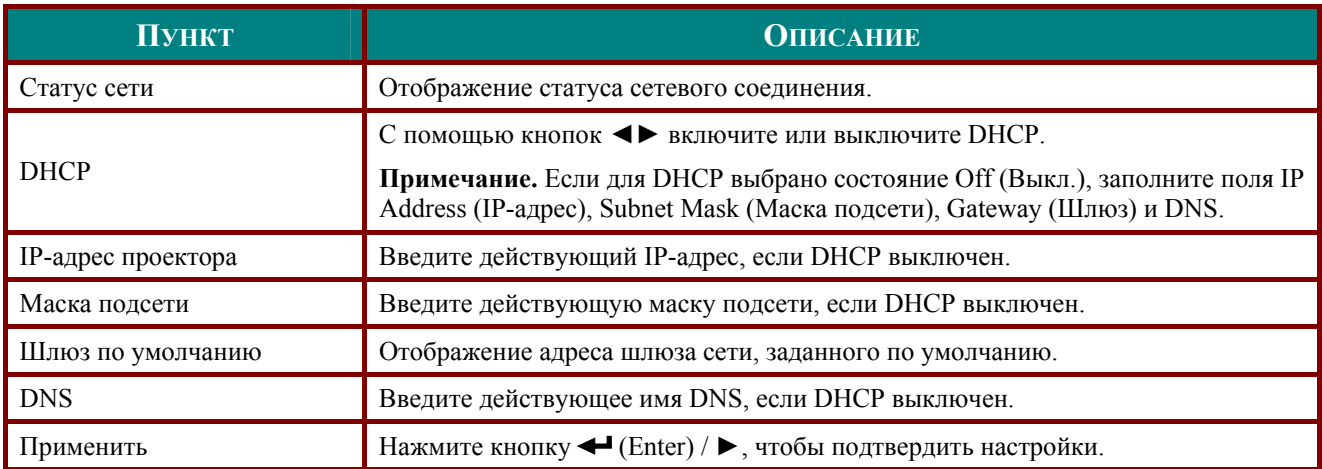

Для облегчения работы в проекторе предусмотрены различные функции работы по сети и функции дистанционного управления.

Функция LAN/RJ45 проектора для работы по сети, например, функция дистанционного управление настройками: Power On/Off (Питание вкл./выкл.), Brightness (Яркость) и Contrast (Контрастность). Кроме того, информация о состоянии проектора, например: Video-Source (Источник видеосигнала), Sound-Mute (Звук отключен) и т.д.

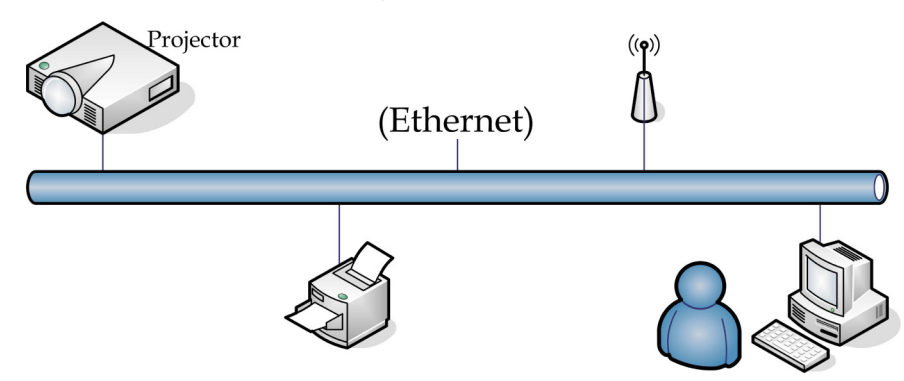

1. Подсоедините кабель RJ45 к портам RJ45 проектора и ПК (ноутбука).

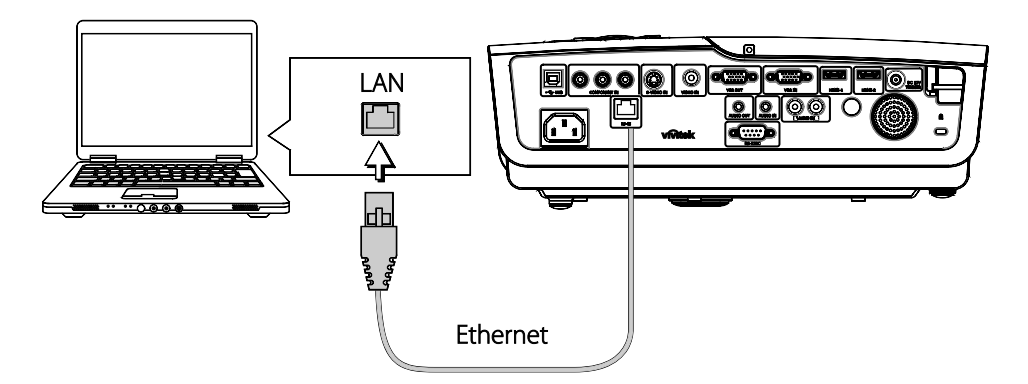

2. На ПК (ноутбуке) выберите Start (Пуск)  $\rightarrow$  Control Panel (Панель управления)  $\rightarrow$  Network Connections (Сетевые подключения).

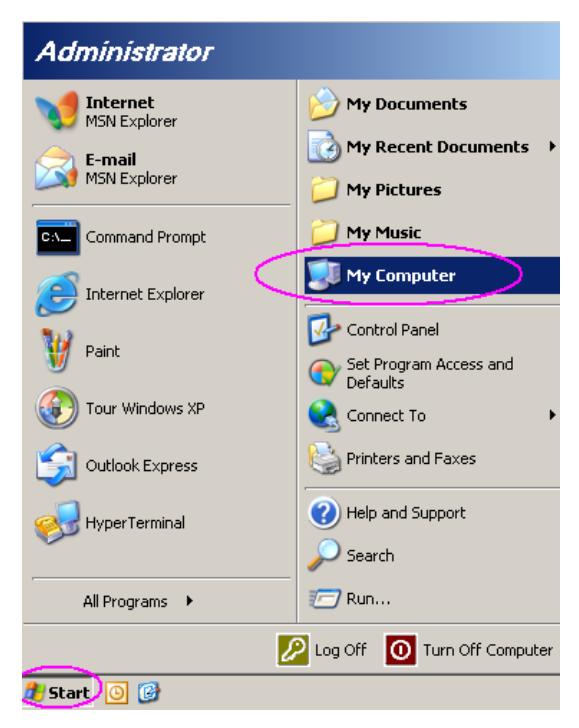

3. Щелкните правой кнопкой мыши Local Area Connection (Подключение по локальной сети) и выберите Properties (Свойства).

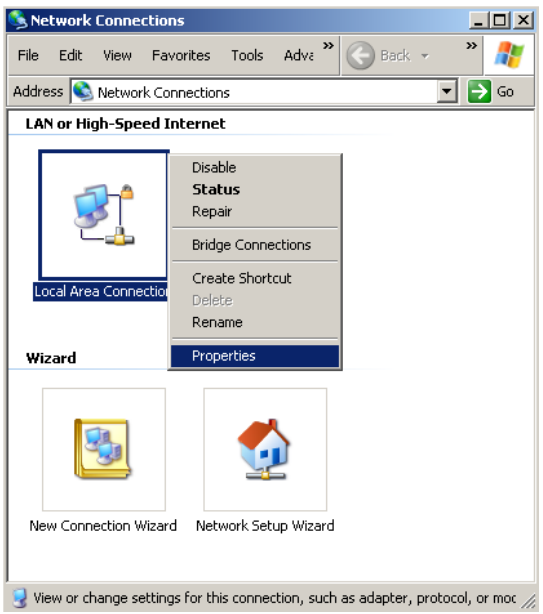

- 4. В окне Properties (Свойства) выберите вкладку General (Общие) и выберите Internet **Protocol (ТСР/IP) (Протокол Интернета (ТСР/IP)).**
- 5. Щелкните Properties (Свойства).

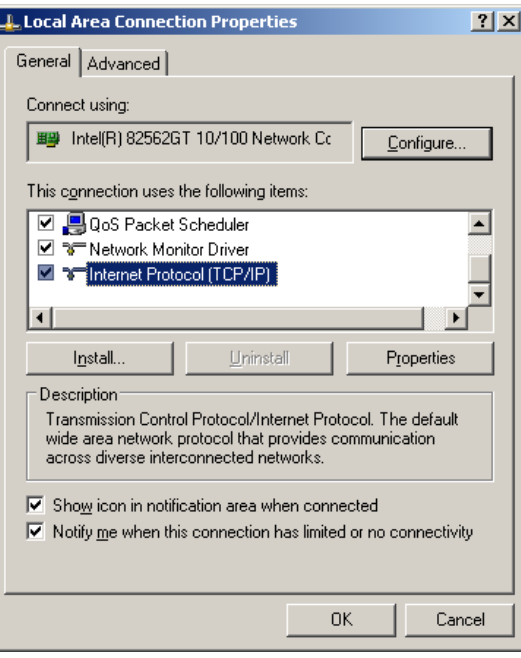

6. Щелкните Use following IP address (Использовать следующий IP-адрес) и заполните поля "IP-адрес" и "Маска подсети", затем нажмите ОК.

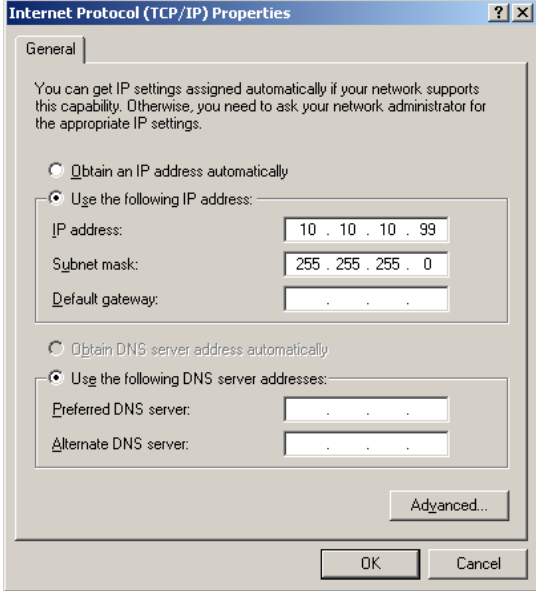

- 7. Нажмите кнопку Menu на проекторе.
- 8. Выберите OSD (Экранное меню)  $\rightarrow$  SETUP (Настройка)  $\rightarrow$  Network (Сеть)  $\rightarrow$  Enabled (Включена).
- 9. После входа в меню Network (Сеть) введите следующие данные:
	- ▶ DHCP Off (Выкл.)
	- IP Address (IP-адрес): 10. 10. 10. 10
	- ▶ Subnet Mask (Маска подсети) 255.255.255.0
	- ▶ Gateway (Шлюз): 0.0.0.0
	- DNS Server (Cepsep DNS): 0.0.0.0
- 10. Нажмите кнопку < (Enter) / ►, чтобы подтвердить настройки.
- 11. Откройте веб-браузер (например, Microsoft Internet Explorer с Adobe Flash Player 9.0 или более поздней версии).

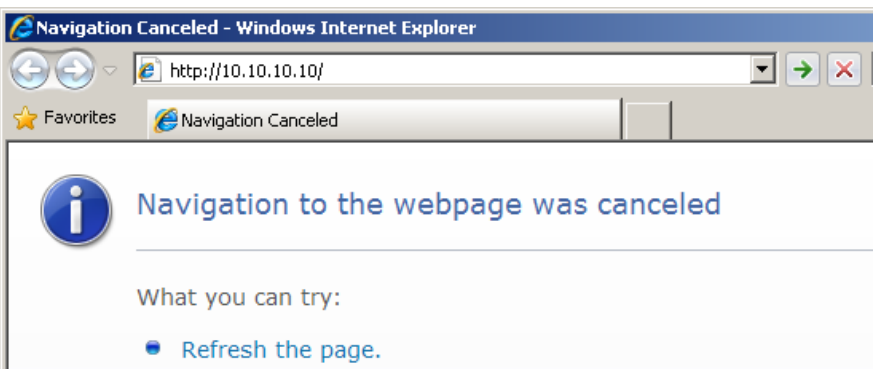

12. В адресной строке введите IP-адрес: 10. 10. 10. 10.

13. Нажмите кнопку < (Enter) / ▶.

Проектор настроен на дистанционное управление. Функция LAN/RJ45 отобразится следующим образом.

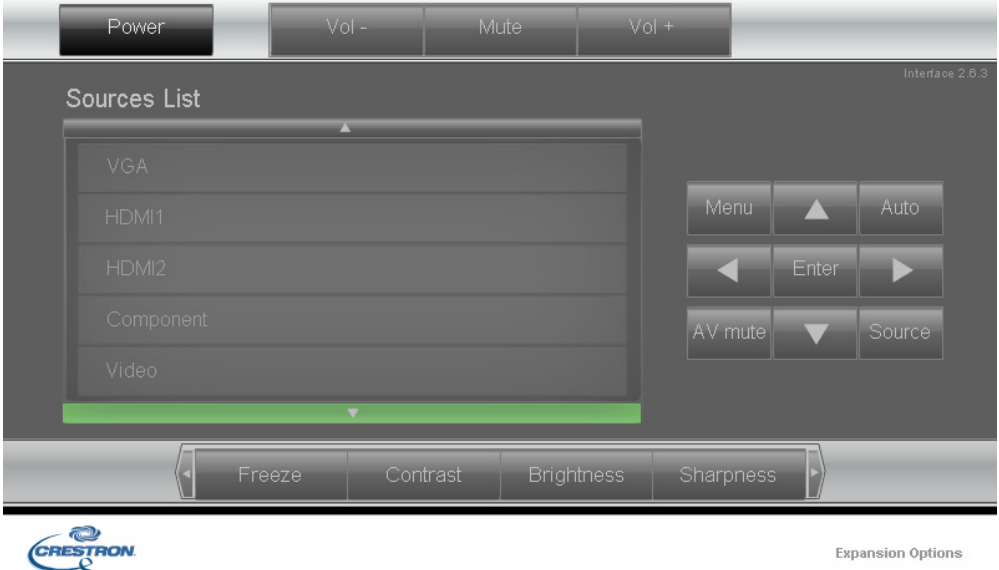

В соответствии с данными веб-страницы для ввода строк на вкладке tools (инструментов) в таблице ниже приводятся ограничения длины вводимых данных (включая "пробел" и другие знаки пунктуации).

**Expansion Options** 

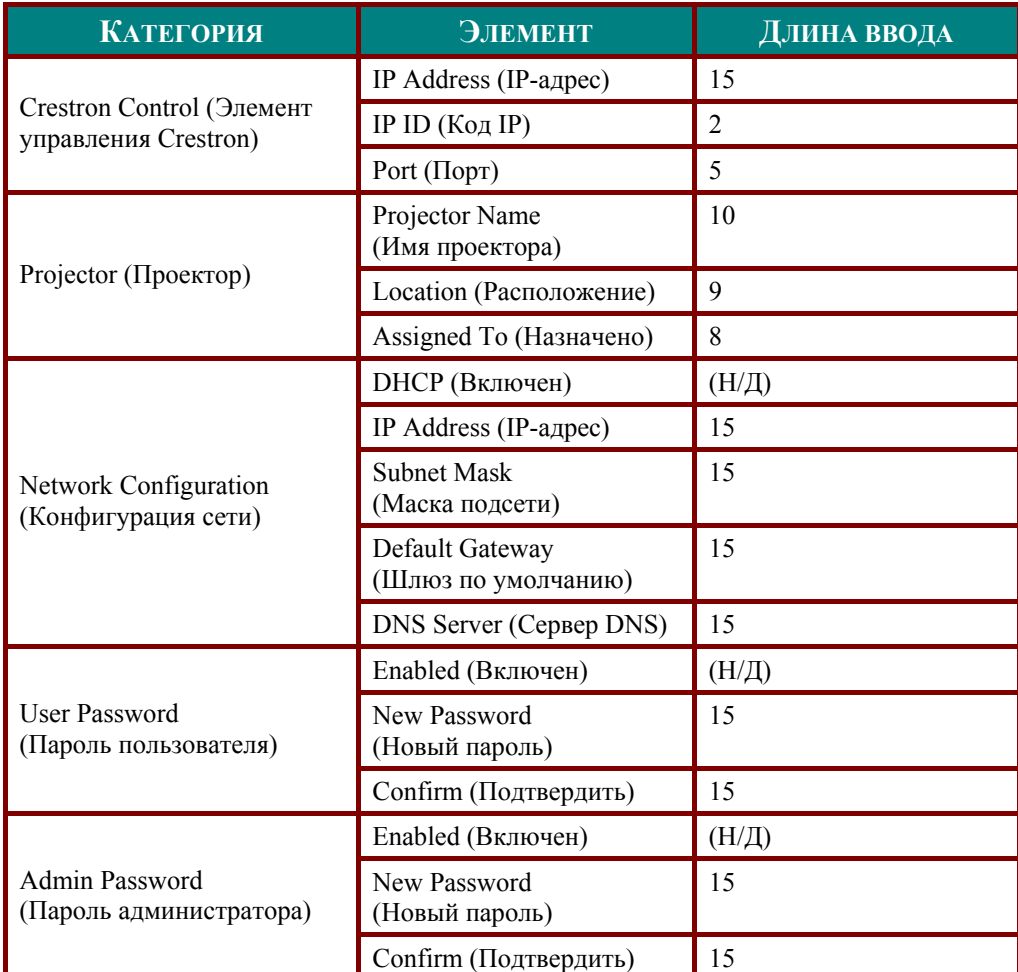

# Проектор DLP - Руководство для пользователя

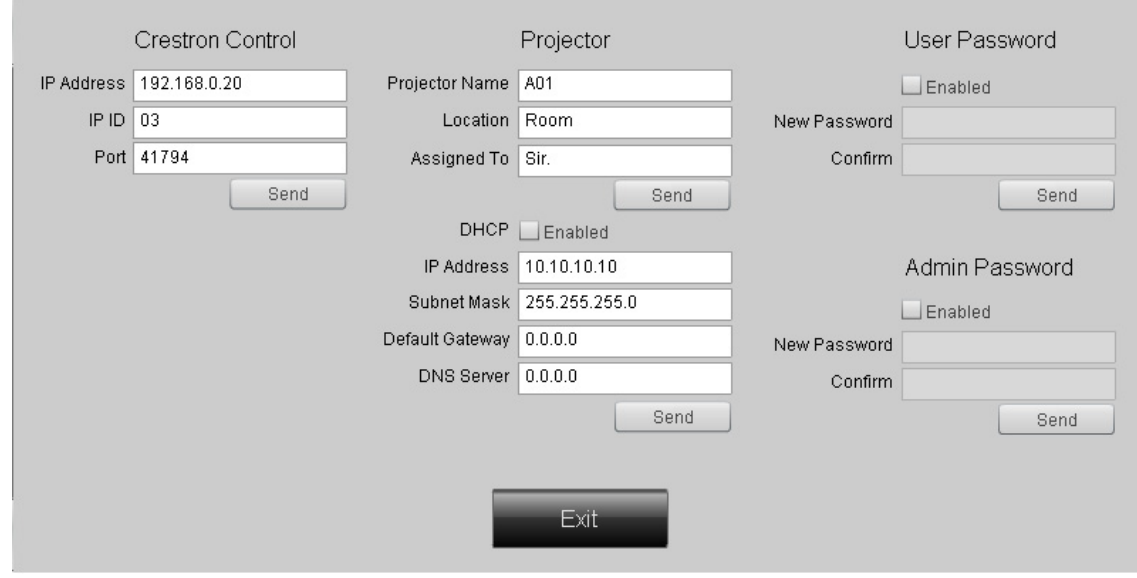

Для получения дополнительной информации посетите веб-сайт по адресу<br>http://www.crestron.com/.

# <span id="page-37-1"></span><span id="page-37-0"></span>Меню НАСТРОЙКА >> Дополнительные настройки

Нажмите кнопку MENU (Меню), чтобы открыть Экранное меню. Используя кнопки <>, перейдите к пункту НАСТРОЙКА >> Дополнительные настройки. Кнопки ▲ ▼ служат для перемещения вверх и вниз по пунктам меню НАСТРОЙКА >> Дополнительные настройки.

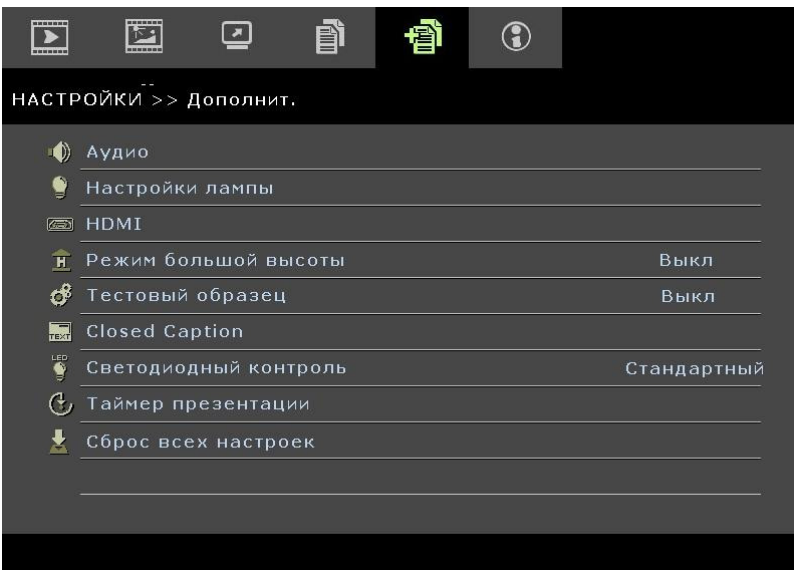

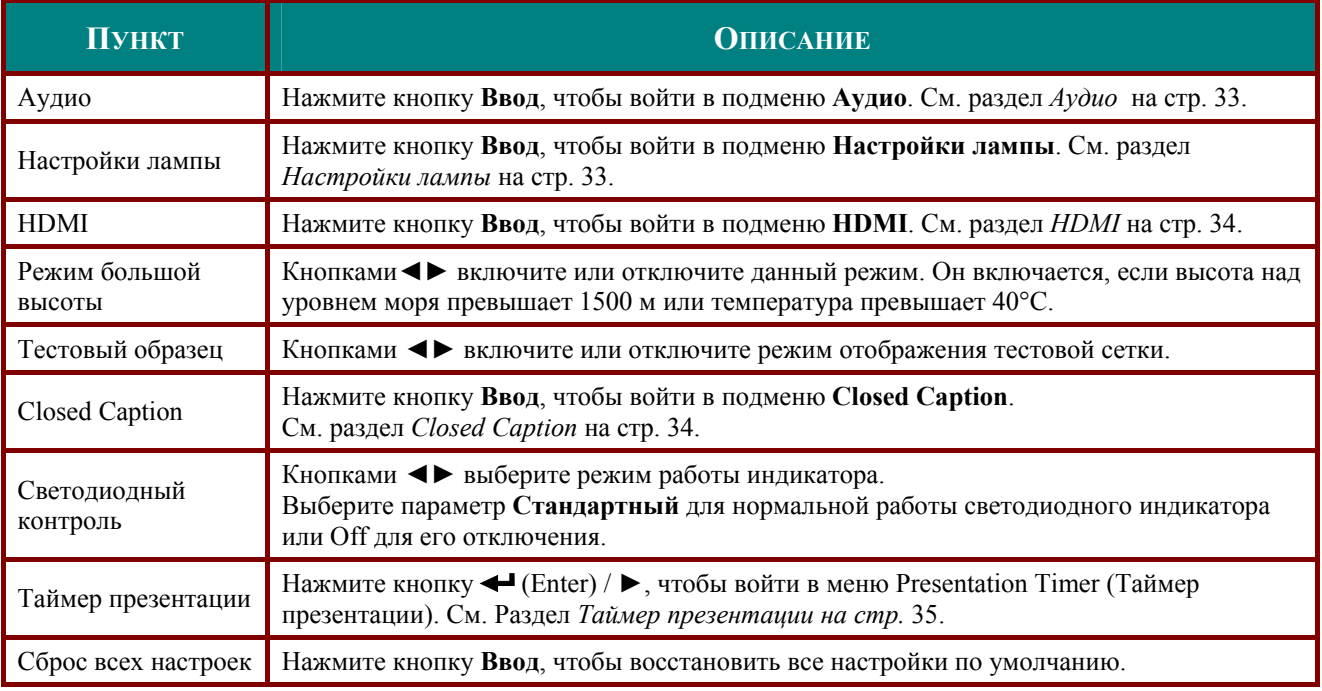

# <span id="page-38-1"></span><span id="page-38-0"></span> $A$ yduo

Нажмите кнопку Ввод, чтобы войти в подменю Аудио.

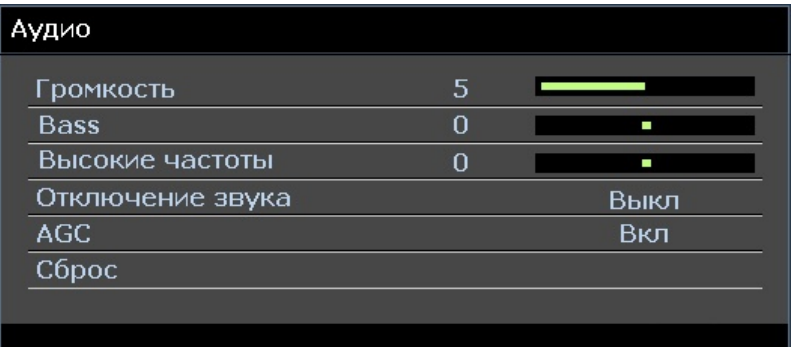

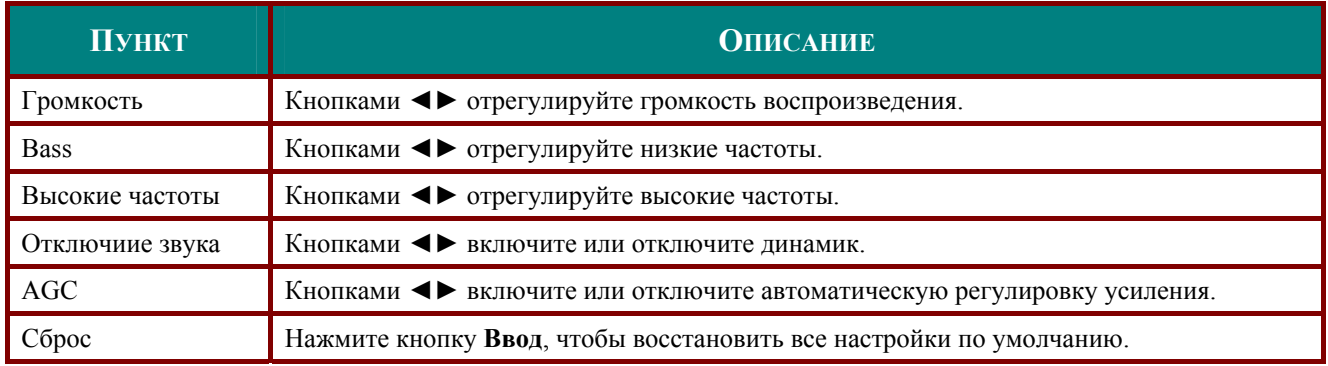

# <span id="page-38-2"></span>Настройки лампы

Нажмите кнопку Ввод, чтобы войти в подменю Настройки лампы.

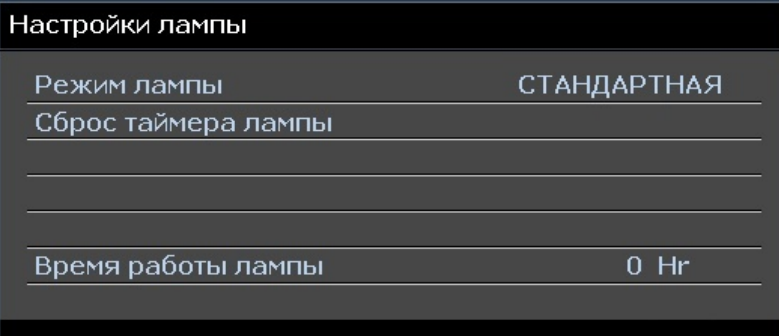

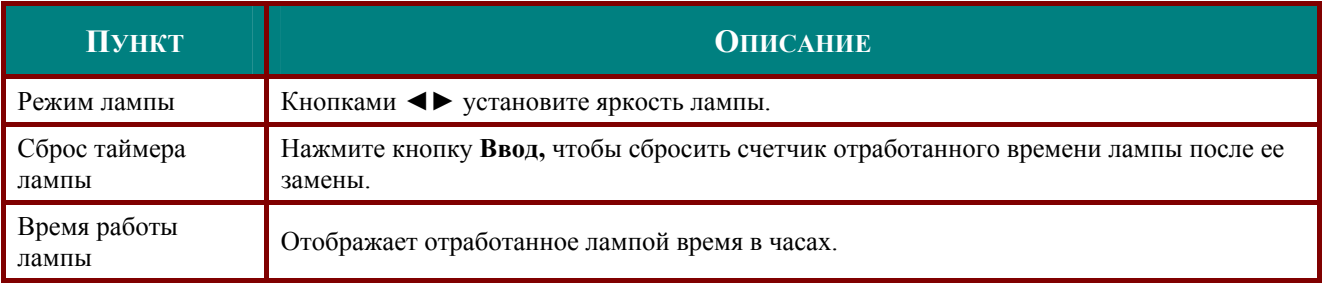

# <span id="page-39-1"></span><span id="page-39-0"></span> $H<sub>DMI</sub>$

Нажмите кнопку Ввод, чтобы войти в подменю HDMI.

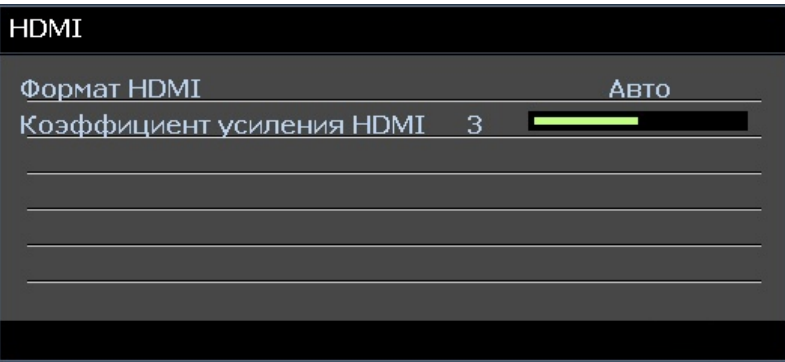

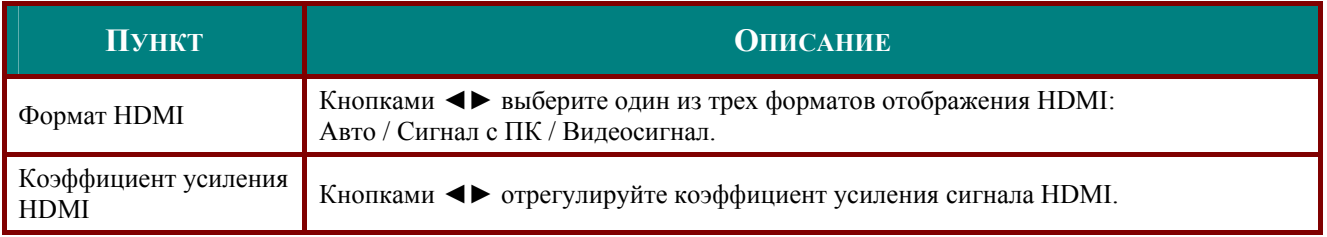

# <span id="page-39-2"></span>**Closed Caption**

Нажмите кнопку Ввод, чтобы войти в подменю Closed Caption.

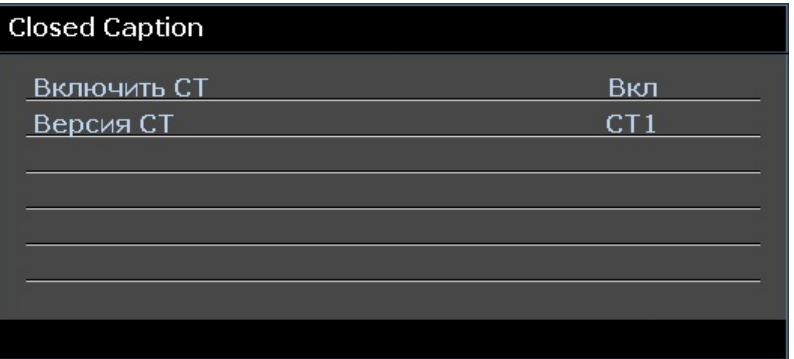

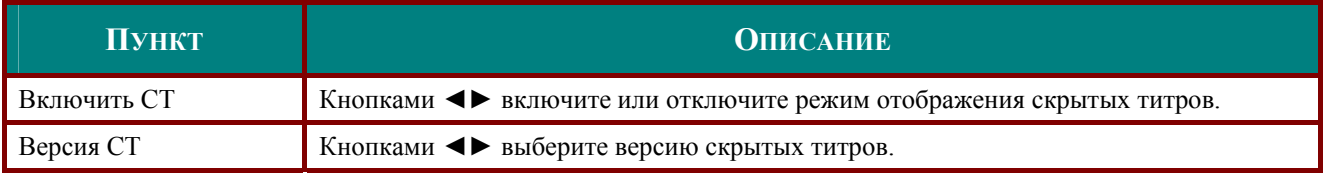

# <span id="page-40-1"></span><span id="page-40-0"></span>Таймер презентации

С помощью функции Presentation Timer (Таймер презентации) на экране может отображаться время презентации, чтобы пользователю было удобнее следить за временем во время презентации.

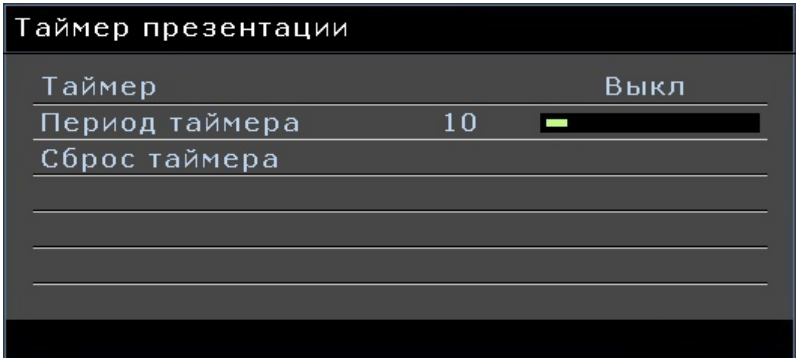

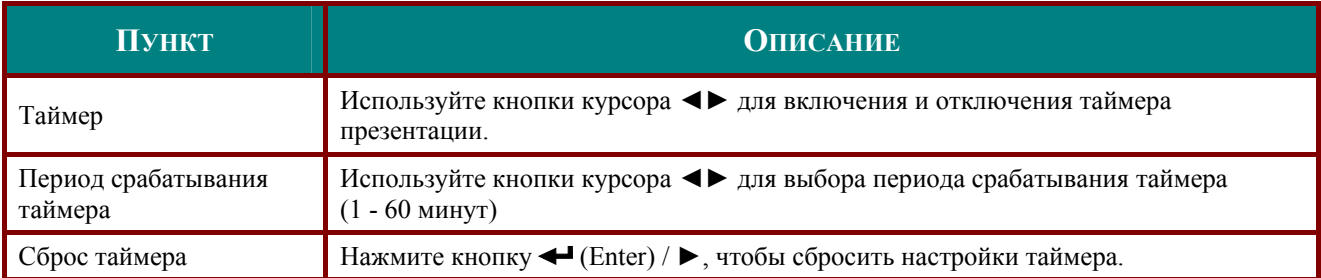

# <span id="page-41-1"></span><span id="page-41-0"></span>**Меню ИНФОРМАЦИЯ**

Нажмите кнопку MENU (Меню), чтобы открыть Экранное меню. Используя кнопки <>, перейдите к пункту меню ИНФОРМАЦИЯ.

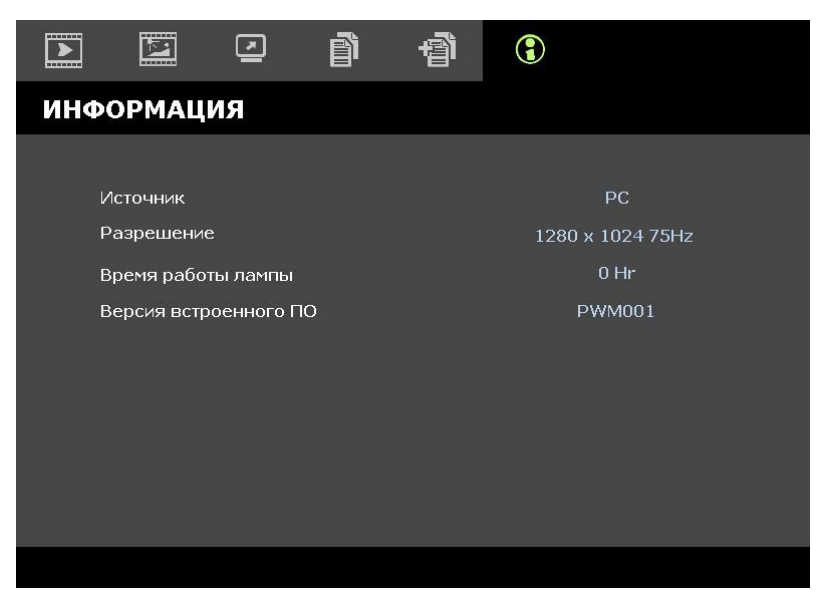

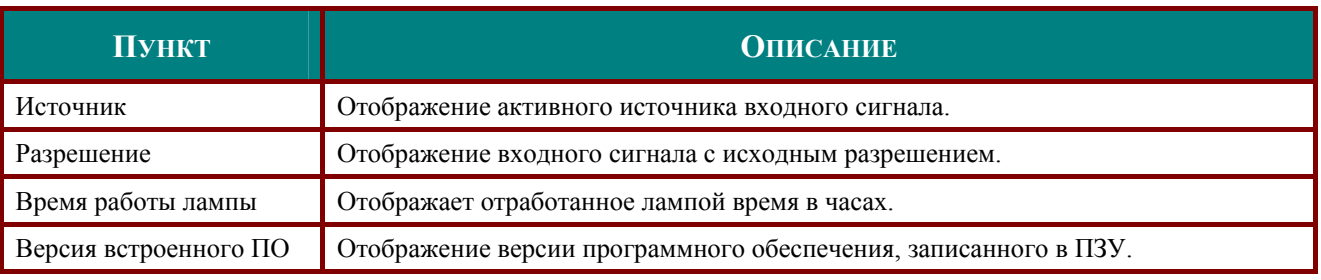

#### Примечание.

Отображаемое в данном меню состояние предназначено только для просмотра и не может быть изменено.

# <span id="page-42-1"></span>ТЕХНИЧЕСКОЕ ОБСЛУЖИВАНИЕ И ЗАЩИТА ПРОЕКТОРА

## <span id="page-42-2"></span><span id="page-42-0"></span>Замена проекционной лампы

Если проекционная лампа перегорит, ее следует заменить. Для замены можно использовать только сертифицированную сменную лампу, которую можно заказать у продавца проектора.

## Важно:

а. Проекционная лампа, используемая в составе этого изделия, содержит небольшое количество ртути.

b. Не выбрасывайте данное изделие вместе с обычными бытовыми отходами.

с. Утилизация изделия должна проводиться в соответствии с местными нормами и предписаниями.

## Предупреждение:

Проектор следует отключить и отсоединить от сетевого питания по крайней мере за час до замены лампы. Несоблюдение этого требования может привести к серьезным ожогам.

- Выкрутите винт на крышке отсека лампы.
- 2. Снимите крышку отсека лампы.

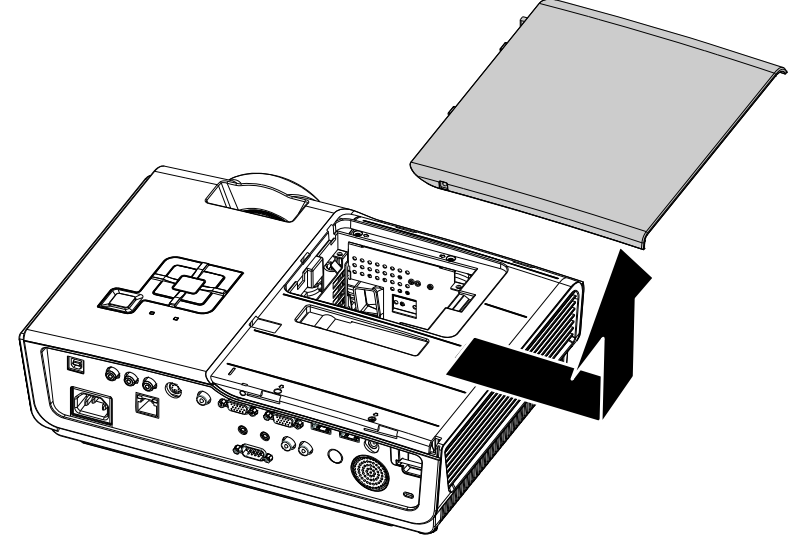

- 3. Выкрутите два винта на блоке лампы.
- 4. Поднимите ручку блока лампы.

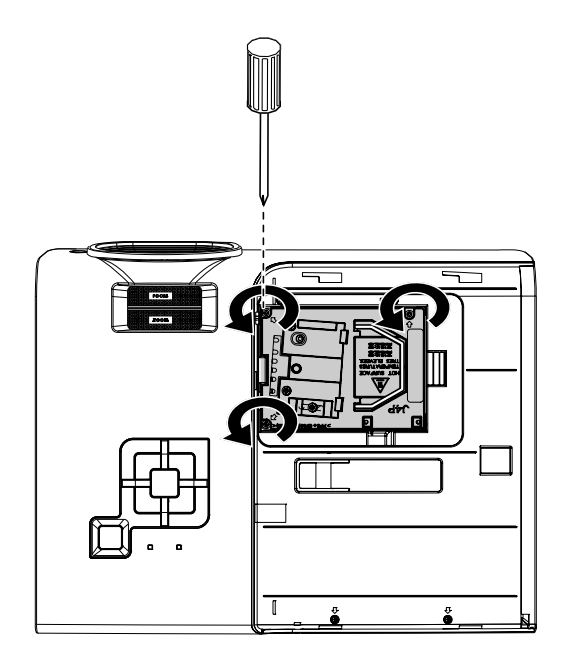

 $5.$  Выньте блок лампы, с усилием потянув за ручку блока

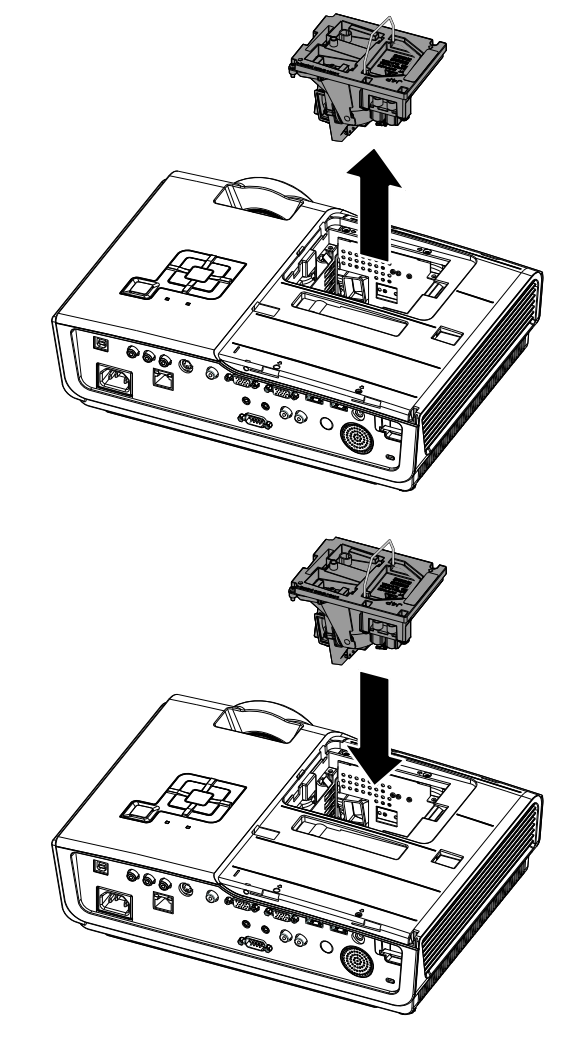

 $\boldsymbol{6}$ . Выполните пункты 1-5 в обратном порядке, чтобы установить блок с новой лампой. Во избежание повреждений, при установке блок лампы нужно точно сориентировать относительно разъема.

> Примечание: Перед тем, как закрутить винты крышки отсека, убедитесь, что блок лампы плотно вошел в отсек и что разъем лампы надежно соединен с разъемом отсека.

## <span id="page-44-1"></span><span id="page-44-0"></span>Чистка проектора

Для нормальной работы проектора требуется проводить чистку для удаления пыли и грязи.

#### Предупреждение:

1. Проектор следует отключить и отсоединить от сетевого питания по крайней мере за час до проведения чистки. Несоблюдение этого требования может привести к серьезным ожогам.

2. Для чистки используйте только слегка влажную ткань. Не допускайте попадания воды в вентиляционные отверстия проектора.

3. Если во время чистки внутрь проектора попало немного воды, оставьте выключенный проектор для просушки на несколько часов в хорошо проветриваемом помещении, прежде чем снова использовать проектор.

4. Если в процессе чистки в проектор попало много воды, отправьте проектор на гарантийное обслуживание.

## <span id="page-44-2"></span>Чистка объектива

Очиститель для оптического объектива можно приобрести в магазинах фототоваров. Для проведения чистки объектива выполните следующие действия:

- 1. Нанесите немного очистителя для оптических объективов на чистую, мягкую ткань. (Не наносите очиститель непосредственно на объектив).
- 2. Легкими круговыми движениями протрите объектив.

#### Предостережение:

1. Не используйте абразивные очистители и растворители.

2. Во избежание обесцвечивания или помутнения покрытия не допускайте попадания очистителя на корпус проектора.

## <span id="page-44-3"></span>Чистка корпуса

Для проведения чистки корпуса выполните следующие действия:

- 1. Сотрите пыль чистой влажной тканью.
- 2. Смочите ткань теплой водой с мягким моющим средством (например, средством для мытья посуды) и протрите корпус.
- 3. Смойте моющее средство и протрите проектор еще раз.

#### Предостережение:

Во избежание обесцвечивания или помутнения покрытия корпуса не используйте абразивные и спиртосодержащие очистители.

# <span id="page-45-1"></span><span id="page-45-0"></span>Использование замка Kensington® Lock

Если вас беспокоит сохранность проектора, прикрепите проектор к надежному неподвижному объекту с помощью кабеля безопасности и гнезда Kensington®.

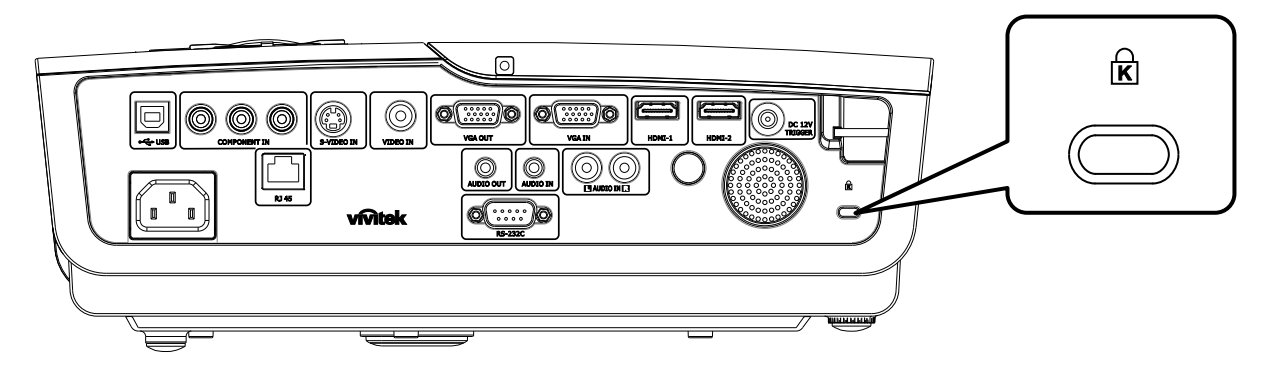

## Примечание:

Для приобретения подходящего кабеля безопасности Kensington® обратитесь к продавцу проектора.

<span id="page-45-2"></span>Замок безопасности относится к системам MicroSaver Security System компании Kensington. С любыми замечаниями обращайтесь по адресу: Kensington, 2853 Campus Drive, San Mateo, СА 94403, U.S.A. Тел: 800-535-4242, Веб-сайт: http://www.Kensington.com.

# **УСТРАНЕНИЕ НЕПОЛАДОК**

## <span id="page-46-2"></span><span id="page-46-1"></span><span id="page-46-0"></span>Устранение наиболее общих неполадок

Ниже приводятся советы по устранению неполадок, которые могут возникать при работе с проектором. Если устранить неполадку не удается, обратитесь за помощью к продавцу.

Часто много времени тратится на устранение таких простых неполадок, как потеря контакта при неплотном соединении. Прежде, чем перейти к изложенным далее решениям конкретных проблем, выполните следующие действия:

- $\bullet$ Проверьте с помощью другого электроприбора, исправна ли сетевая розетка.
- Проверьте, включен ли проектор.  $\bullet$
- Проверьте надежность всех соединений.  $\bullet$
- Проверьте, включено ли подсоединенное устройство.  $\bullet$
- Убедитесь, что подключенный компьютер не находится в спящем режиме.
- Убедитесь, что подключенный ноутбук настроен для вывода видеосигнала на  $\bullet$ внешний дисплей. (Обычно на ноутбуке для этого требуется нажать комбинацию клавиш: Fn + другая клавиша).

## <span id="page-46-3"></span>Советы по устранению неполадок

Старайтесь выполнять все действия, описываемые в разделах, посвященных устранению конкретных проблем, в указанном порядке. Это поможет устранить неполадку быстрее,

Во избежание замены исправных деталей, старайтесь точно определить источник проблемы. Например, если вы заменили батареи, а неисправность осталась, верните батареи на место и перейдите к следующему шагу поиска неисправности.

Записывайте выполненные действия по поиску неисправности, эта записи могут пригодиться при обращении в службу технической поддержки или в центр технического обслуживания.

## <span id="page-47-1"></span><span id="page-47-0"></span>Сообщения индикаторов об ошибках

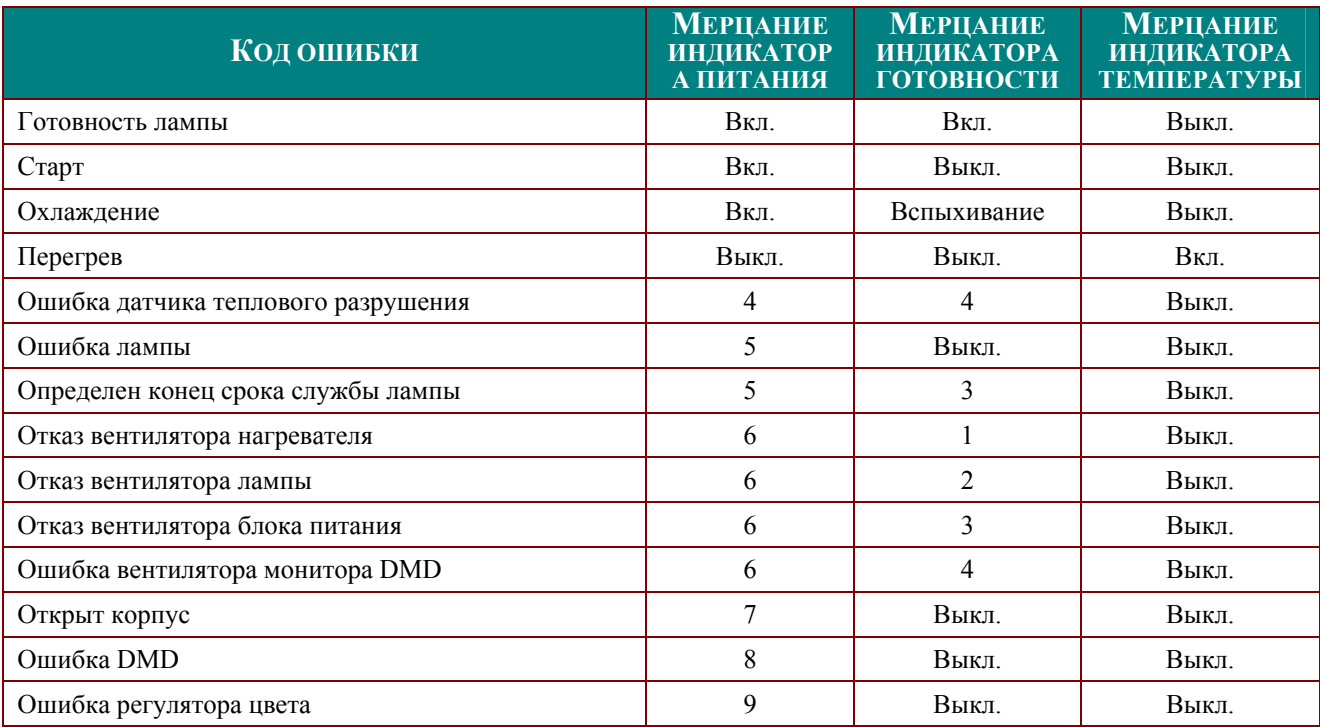

При появлении любой из этих неисправностей отсоедините шнур сетевого питания, подождите приблизительно одну минуту и включите проектор снова. Если индикаторы Питание и/или Готовность продолжают мигать либо если горит индикатор Перегрев, обратитесь в ближайший сервисный центр.

## <span id="page-47-2"></span>Неполадки с изображением

## НЕПОЛАДКА: На экране нет изображения

- 1. Проверьте настройки ноутбука или настольного ПК.
- 2. Выключите все устройства и затем снова включите в правильном порядке.

## НЕПОЛАДКА: Изображение размыто

- 1. Настройте фокусировку регулятором Фокус на проекторе.
- 2. Нажмите кнопку Авто на пульте ДУ или на проекторе.
- 3. Убедитесь, что расстояние от проектора до экрана в пределах допустимого диапазона (около 10 м).
- 4. Проверьте, нет ли загрязнений на объективе проектора.

#### НЕПОЛАДКА: Изображение шире вверху или внизу (трапецеидальное)

- 1. Расположите проектор перпендикулярно экрану, насколько это возможно.
- 2. Скорректируйте Трапецеидальное искажение с помощью кнопок Трапецеидальность на проекторе или пульте ДУ.

#### НЕПОЛАДКА: Изображение зеркально отражено

Проверьте настройку Проекция в меню Параметры I экранного меню проектора.

## НЕПОЛАДКА: Полосы на изображении

- 1. Установите настройки Частота и Трекинг в меню Компьютер в значения по умолчанию.
- 2. Подключите другой компьютер и проверьте, не вызвана ли проблема видеоплатой ΠК.

## <span id="page-48-0"></span>НЕПОЛАДКА: Изображение невыразительное, нет контраста

Настройте параметр Контраст в меню Изображение.

### НЕПОЛАДКА: Цвета проецируемого изображения не соответствуют цветам источника видеосигнала

Настройте параметры Цвет. температура и Гамма-коррекция в меню Изображение.

## <span id="page-48-1"></span>Неполадки с лампой

## НЕПОЛАДКА: Отсутствует луч от проектора

- 1. Проверьте надежность подсоединения шнура питания.
- 2. Проверьте с помощью другого электроприбора, исправна ли сетевая розетка.
- 3. Выключите и снова включите проектор в правильной последовательности и убедитесь, что индикатор ПИТАНИЕ горит зеленым цветом.
- 4. Если вы недавно заменили лампу, попробуйте заново подсоединить все контакты лампы.
- 5. Замените блок лампы.
- 6. Установите в проектор старую лампу и отправьте проектор на гарантийное обслуживание.

## НЕПОЛАДКА: Лампа отключается

- 1. Причиной отключения лампы могут быть скачки напряжения. Отсоедините и снова подсоедините шнур питания к проектору и к сетевой розетке. Когда загорится индикатор ГОТОВНОСТЬ, снова нажмите кнопку Питание.
- 2. Замените блок лампы.
- 3. Установите в проектор старую лампу и отправьте проектор на гарантийное обслуживание.

## <span id="page-48-2"></span>Неполадки с пультом ДУ

## НЕПОЛАДКА: Проектор не реагирует на команды с пульта ДУ

- 1. Направьте пульт ДУ на датчик ИК-сигнала на проекторе.
- 2. Убедитесь в отсутствии препятствий ИК-сигналу от пульта ДУ до датчика.
- 3. Выключите все люминесцентные лампы в помещении.
- 4. Проверьте полярность батарей.
- 5. Замените батареи.
- 6. Выключите другие, находящиеся поблизости приборы с источником ИК-сигнала.
- 7. Отдайте пульт ДУ в ремонт.

## <span id="page-49-1"></span><span id="page-49-0"></span>Неполадки со звуком

## НЕПОЛАДКА: Нет звука

- 1. Отрегулируйте громкость с пульта ДУ.
- 2. Отрегулируйте громкость источника аудиосигнала.
- 3. Проверьте надежность подсоединения аудиокабеля.
- 4. Проверьте аудиовыход источника сигнала, используя другой динамик.
- 5. Отправьте проектор на гарантийное обслуживание.

## НЕПОЛАДКА: Искажения звука

- 1. Проверьте надежность подсоединения аудиокабеля.
- 2. Проверьте аудиовыход источника сигнала, используя другой динамик.
- 3. Отправьте проектор на гарантийное обслуживание.

## <span id="page-49-2"></span>Гарантийное обслуживание проектора

Если неполадку устранить не удалось, отправьте проектор на гарантийное обслуживание. Для этого упакуйте проектор в оригинальную коробку. Вложите описание неисправности и список выполненных действий по ее устранению. Эта информация может быть полезной для специалистов по техническому обслуживанию. Отдайте проектор на гарантийное обслуживание в магазин, где вы его приобрели.

## <span id="page-50-1"></span><span id="page-50-0"></span>**HDMI - вопросы и ответы**

#### В:. В чем различие между "стандартным" кабелем HDMI и "высокоскоростным" кабелем HDMI?

Недавно группа HDMI Licensing, LLC объявила, что кабели следует определять как стандартные и высокоскоростные кабели.

- Стандартные (или "категория 1") кабели HDMI при тестировании обеспечивают скорость передачи 75 МГц, или до 2,25 Гбит/с, что соответствует сигналу 720p/1080i.
- Высокоскоростные (или "категория 2") кабели HDMI при тестировании обеспечивают скорость передачи 340 МГц, или до 10,2 Гбит/с, что является в настоящее время самым производительным для кабелей HDMI и позволяет успешно обрабатывать сигналы 1080р, включая сигналы с повышенной глубиной цвета и/или увеличенной скоростью обновления сигналов источника. Высокоскоростные кабели могут также обеспечить более высокое разрешение отображения, например, на киноэкраны WQXGA (разрешение of 2560 х 1600).

### В:. Как следует прокладывать кабель HDMI, длина которого превышает 10 Mempoe?

Многие приверженцы HDMI пытаются найти решения, которые позволили бы увеличить эффективнную длину кабеля от типичного 10-метрового предела до значительно больших величин. Такие компании предлагают различные способы, которые включают активные кабели (активная электроника, встроенная в кабель, которая усиливает и расширяет сигнал в кабеле), повторители, усилители, а также кабели САТ5/6 и оптоволоконные методы.

#### В:. Как определить, сертифицирован ли данный кабель HDMI?

На все продукты HDMI требуется сертификация производителя как часть сертификата проверки надежности HDMI. Однако, могут быть случаи, когда присутствует логотип HDMI, но соотвествующая проверка не проводилась, руппа HDMI Licensing, LLC активно изучает такие случаи, чтобы обеспечить на рынке соответствующее использование товарного знака HDMI. Мы рекомендуем покупателям приобретать кабели у надежных поставщиков и компаний, которым они доверяют.

Подробную информацию можно получить, щелкнув ссылку http://www.hdmi.org/learningcenter/fag.aspx#49

# ТЕХНИЧЕСКИЕ ХАРАКТЕРИСТИКИ

<span id="page-51-2"></span><span id="page-51-1"></span><span id="page-51-0"></span>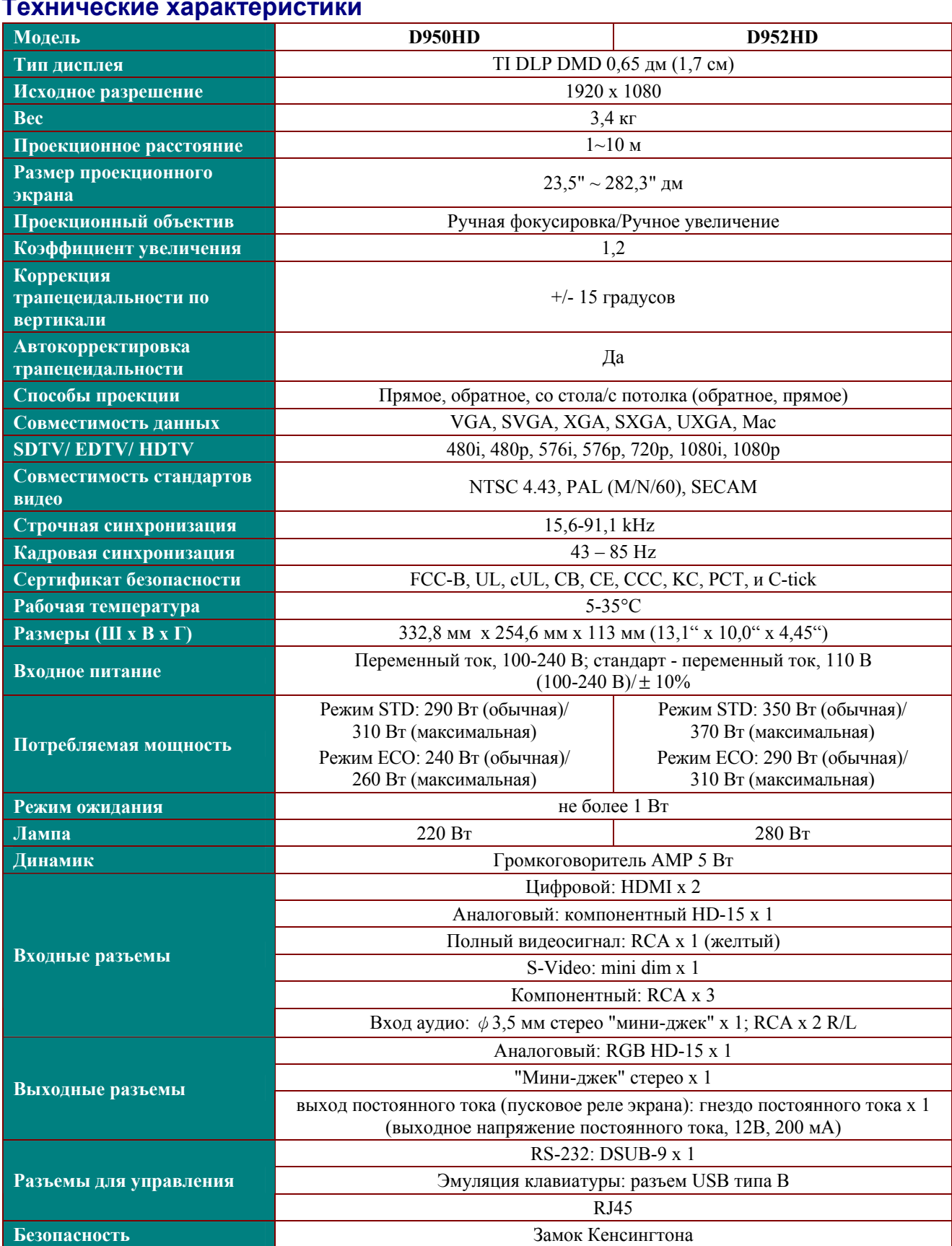

# <span id="page-52-1"></span><span id="page-52-0"></span>Проекционное расстояние и размер изображения

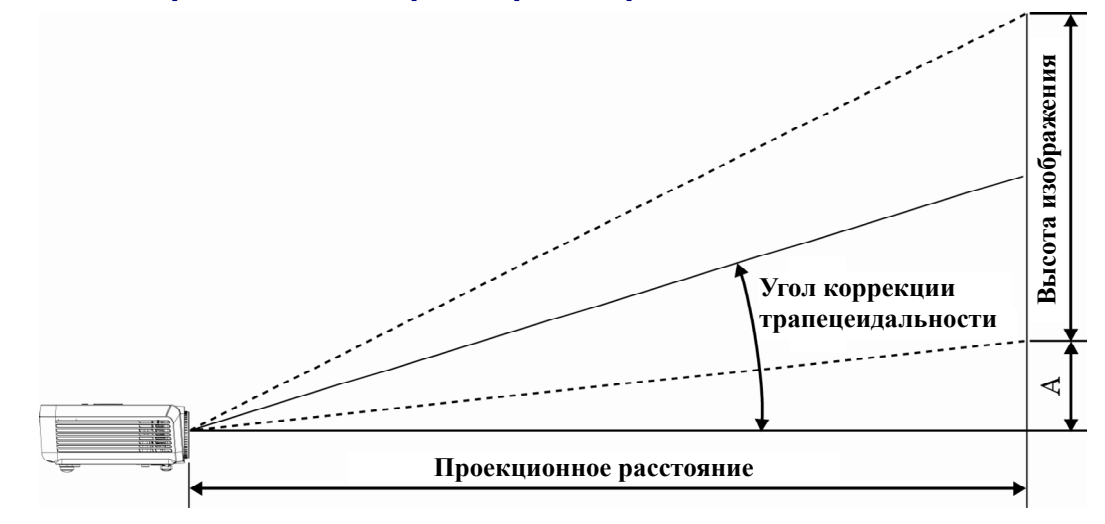

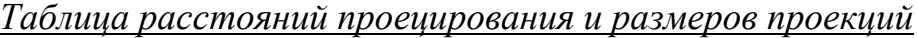

<span id="page-52-2"></span>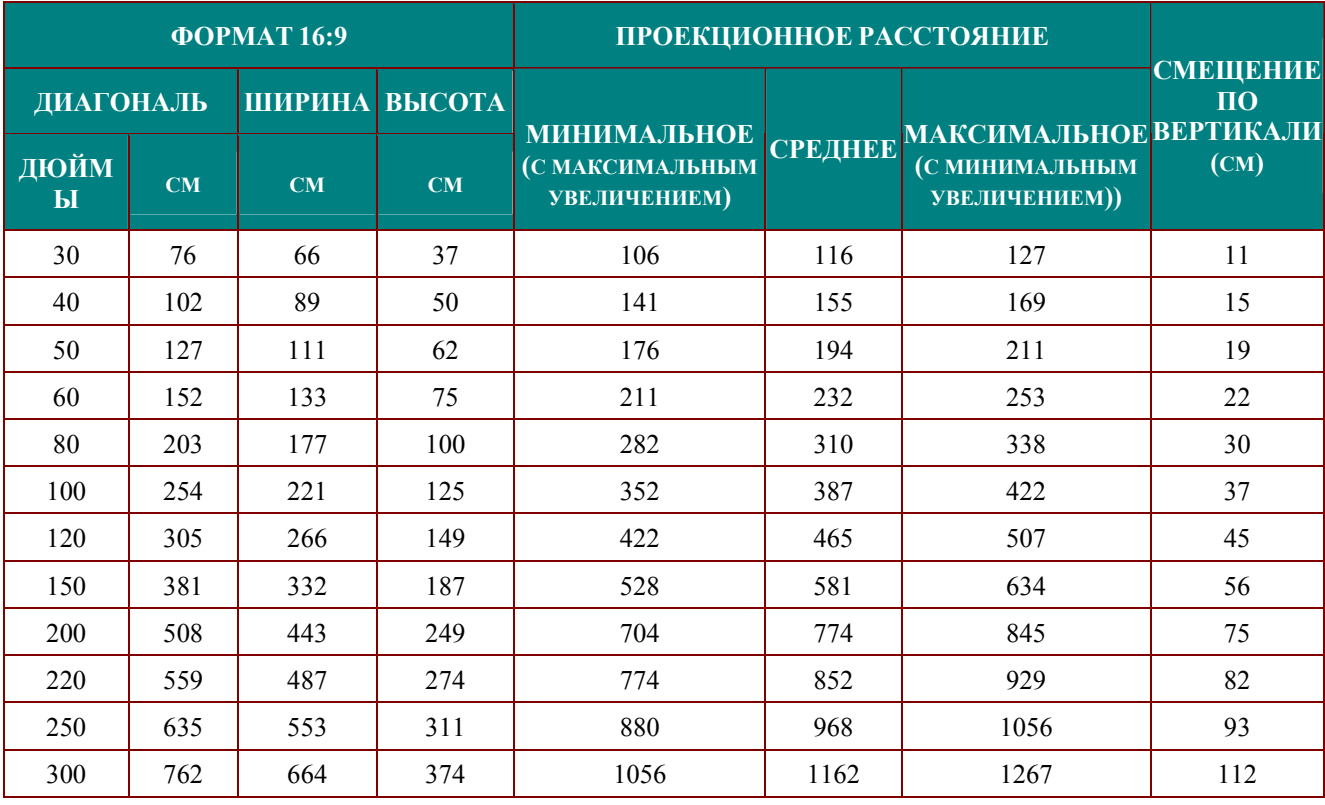

# <span id="page-53-1"></span><span id="page-53-0"></span>Таблица режимов синхронизации и форматов видеосигнала

Проектор может отображать видеосигналы с различными разрешениями. В следующей таблице приведены разрешения, поддерживаемые проектором.

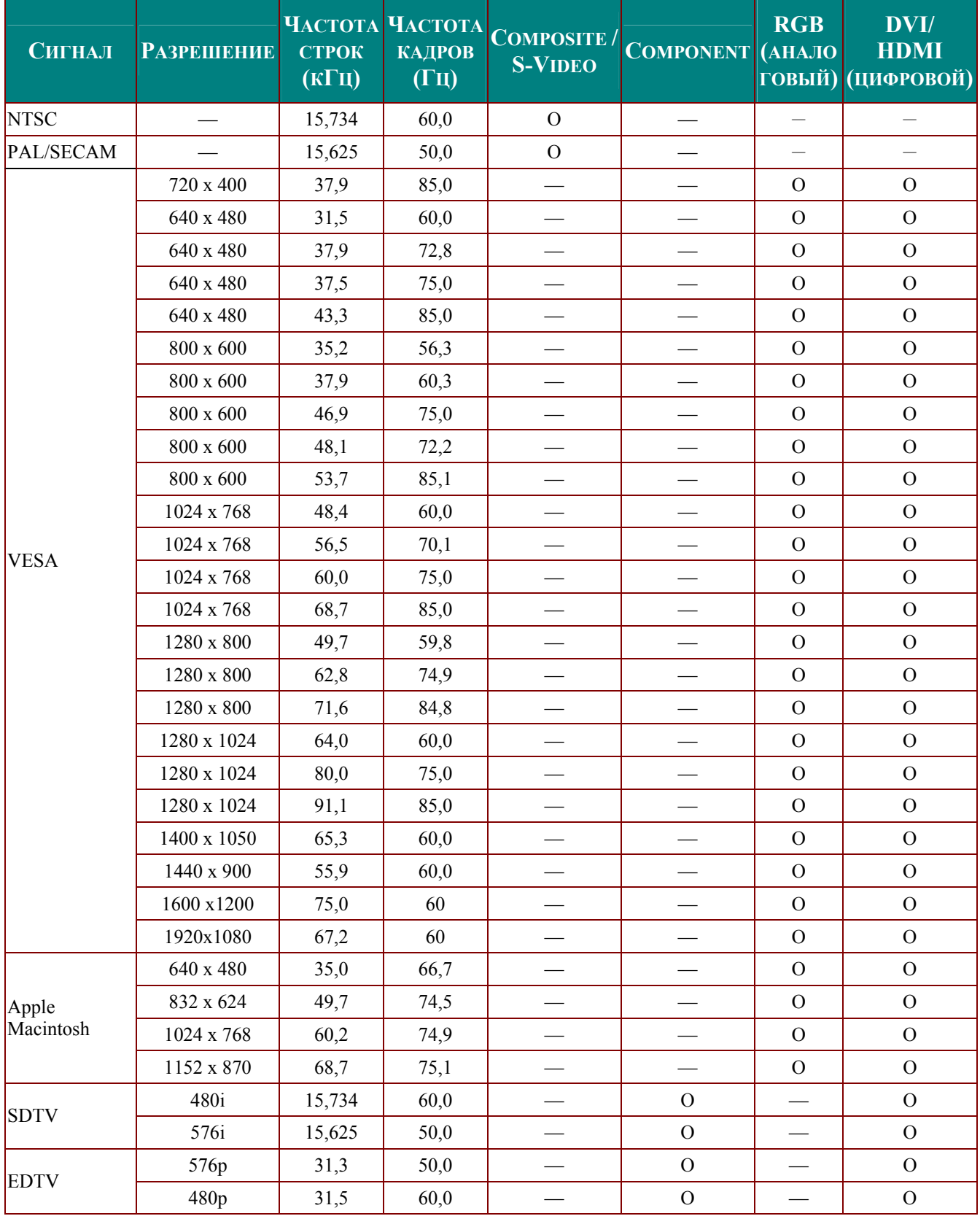

## Проектор DLP - Руководство для пользователя

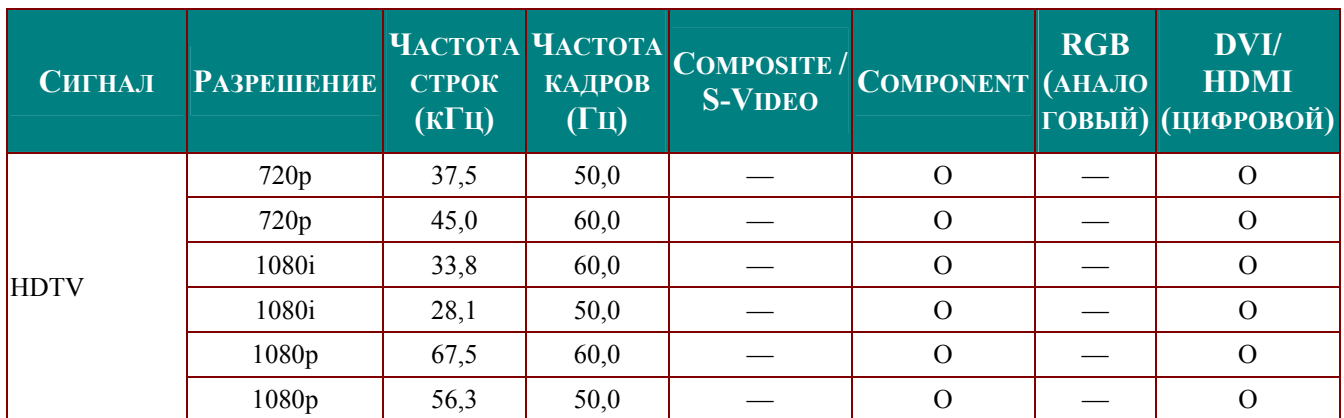

О: С поддержкой частоты

-: Без поддержки частоты

Исходное разрешение панели для проекторов D950HD/D952HD составляет 1920 х 1080. При выборе другого разрешения текст или строки могут отображаться неровно.

# <span id="page-55-1"></span><span id="page-55-0"></span>Размеры проектора

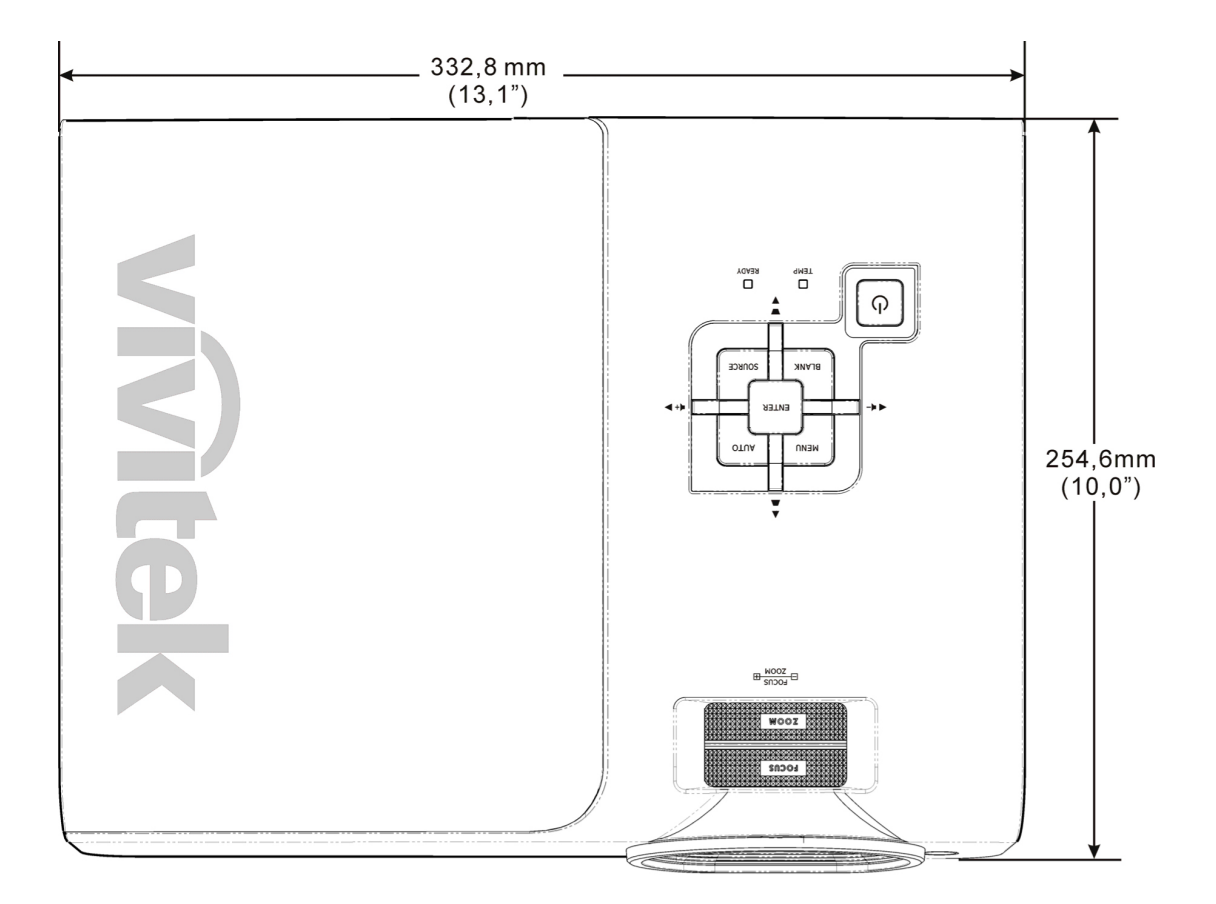

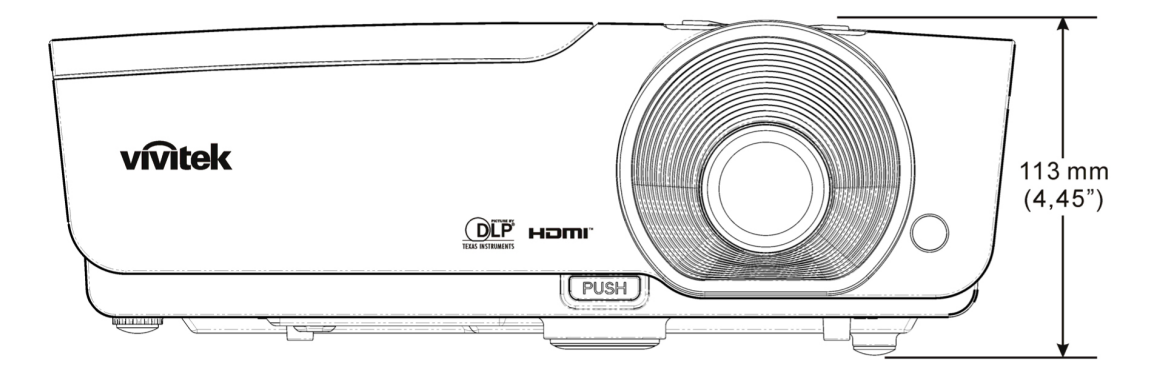

# СООТВЕТСТВИЕ ТРЕБОВАНИЯМ

# <span id="page-56-2"></span><span id="page-56-1"></span><span id="page-56-0"></span>Предупреждение (FCC)

Данное оборудование протестировано и признано соответствующим ограничениям для цифровых устройств класса В согласно части 15 Правил CFR 47 Комиссии FCC. Эти ограничения должны обеспечить разумную зашиту от вредных помех при эксплуатации оборудования в офисных помещениях.

Данное оборудование создает, использует и может излучать радиоволны, и если оно установлено или эксплуатируется с нарушением инструкций производителя, может создавать помехи для средств радиосвязи. Работа этого оборудования в жилых помещениях может вызывать помехи. В этом случае пользователь обязан за свой счет принять меры по устранению помех.

Любые изменения и модификации, не одобренные официально стороной, ответственной за соблюдение требований, могут лишить вас права эксплуатировать это оборудование.

## <span id="page-56-3"></span>Канада

Данное цифровое оборудование класса В соответствует требованиям канадского промышленного стандарта ICES-003.

## <span id="page-56-4"></span>Сертификаты безопасности

FCC-B, UL, cUL, CB, CE, CCC, KC, PCT и C-tick